mobile app "Rental Apartments Finder"

## Contents

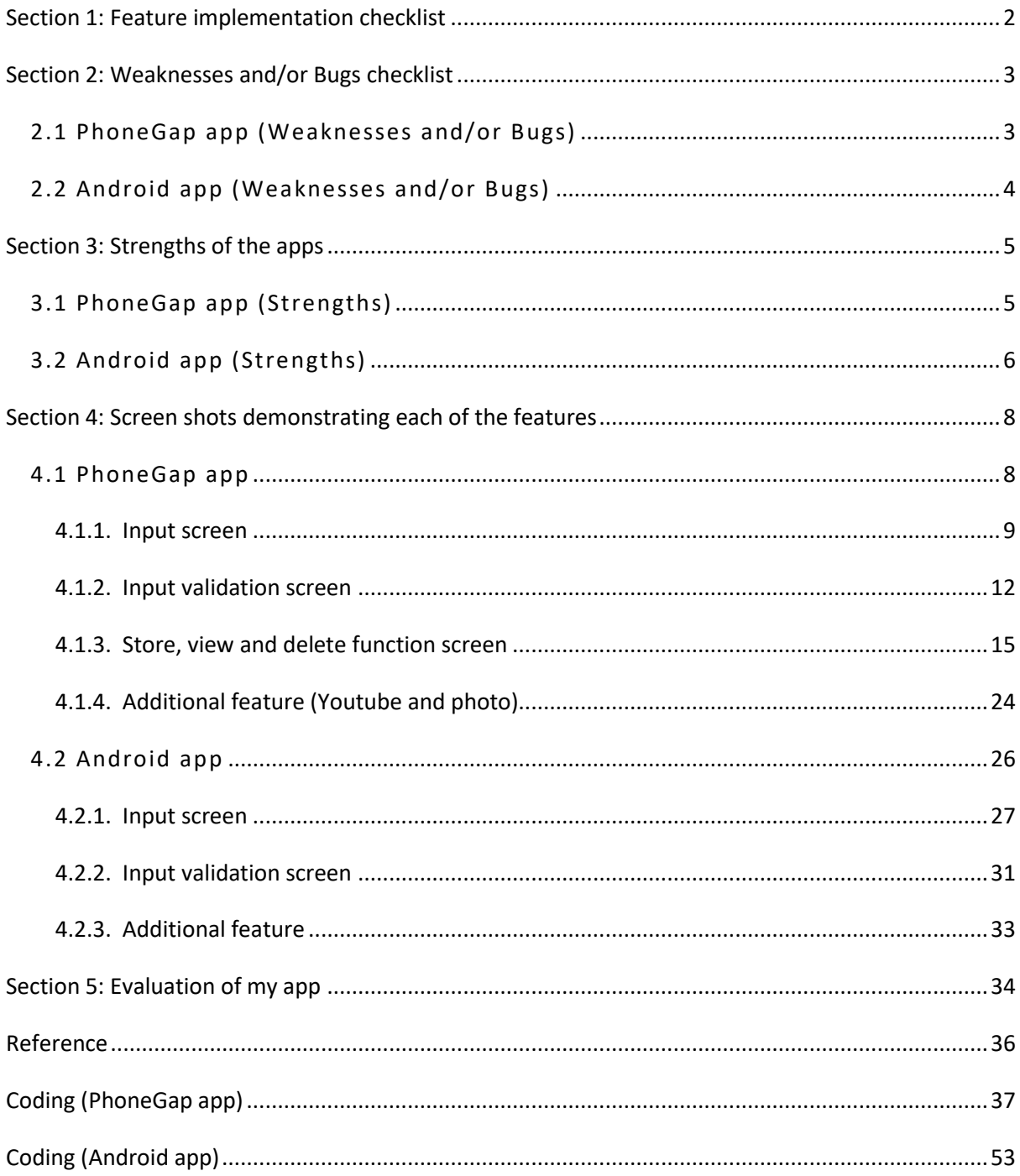

<span id="page-1-0"></span>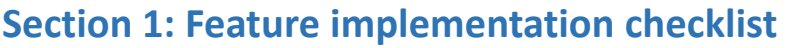

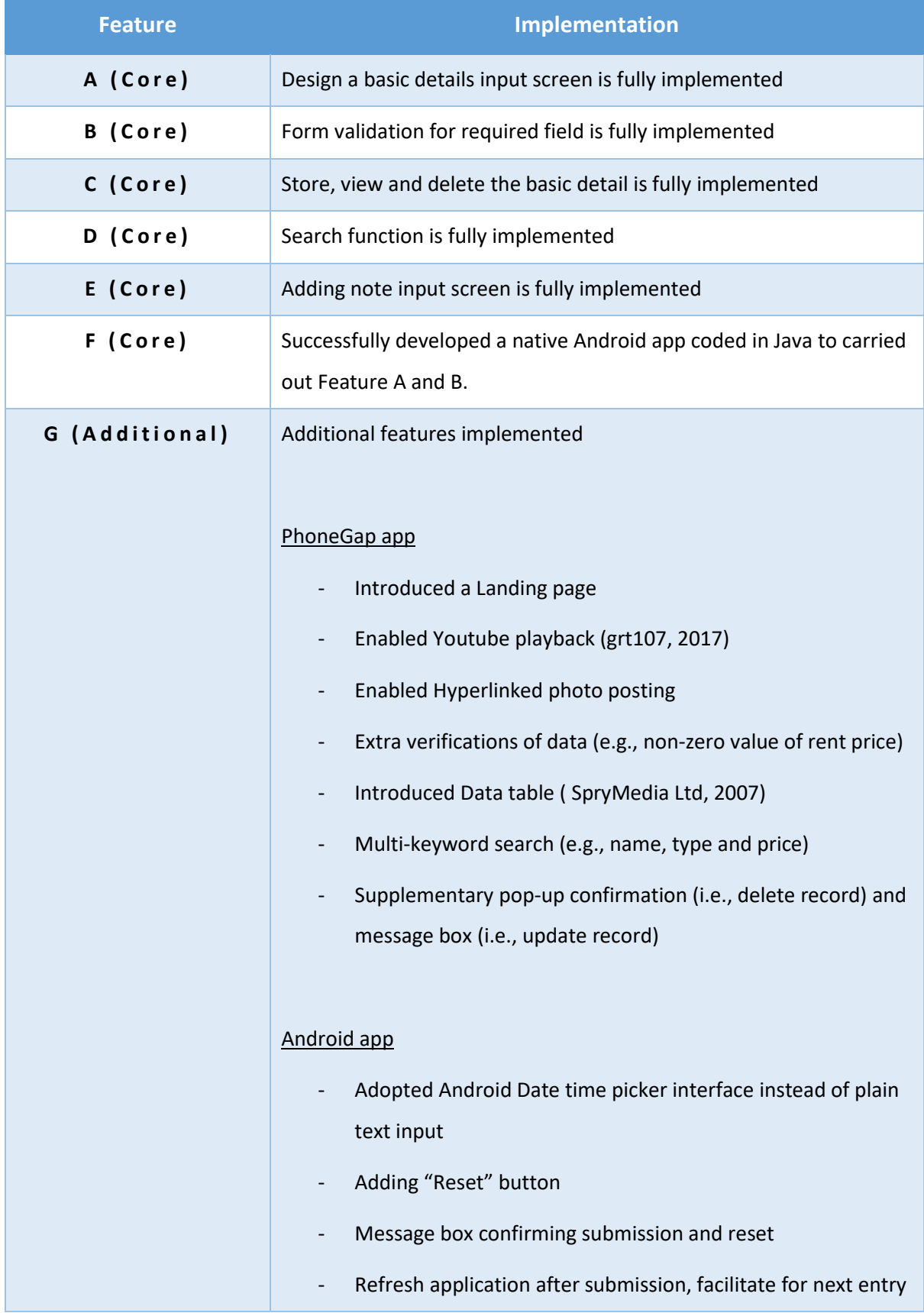

## <span id="page-2-0"></span>**Section 2: Weaknesses and/or Bugs checklist**

### <span id="page-2-1"></span>*2.1 PhoneGap app (Weaknesses and/or Bugs)*

### **Weakness (Interface)**

- Accessibility (interface for user with disability) is not available
- In landing page, it lacks direct access to Display, Search, Delete and Update functions. User needs to enter Display page first before performing Search, Delete and Update functions.
- In Display page, photo (thumbnail photo) instead of plain text presentation is preferred.
- Content of dropdown input is fixed (e.g., property type), user cannot put in new items for selection.

### **Weakness (Function)**

- There is no function designed to check duplicated entry. For example, if property type, rental price and name of reporter of a new entry are the same as existing record, user should be prompted.
- No shortcut for social media sharing (e.g, Facebook)

### **Weakness (Security)**

- There is no login facility as security measure
- There is no encryption of data stored in local device.
- There is no auto-masking of sensitive data

### **Bug**

- Validation warning will remain in Data Entry page even when "Reset button" is clicked which can only erase user entry in input fields, not validation warning.
- There is no verification of Youtube link and photo hyperlink entered. If a non-functioning link (e.g., Youtube link) has been uploaded, it may lead to black screen (e.g. black screen of Youtube pop-up).

• During submission, the confirmation button in the dialog box can hardly be seen if the note entered is extremely long.

## <span id="page-3-0"></span>*2.2 Android app (Weaknesses and/or Bugs)*

### **Weakness (Interface)**

- Accessibility (interface for user with disability) is not available
- Data entry is organized in one single page and user is required to scroll down before reaching the "Submit" button. Date entry page can be separated into two pages, it will be more user-friendly.
- Content of dropdown input is fixed (e.g., property type), user cannot put in new items for selection.
- Content of dropdown input is fixed (e.g., property type), user cannot put in new items for selection.

### **Weakness (Function)**

- There is no verification of data input from user. For example, user can enter 9999 as the number of bedrooms which is unrealistic.
- Record data is not saved after submission. This makes the function of this application incomplete.
- No shortcut for social media sharing (e.g, Facebook)

### **Weakness (Security)**

- There is no login facility as security measure.
- There is no auto-masking of sensitive data

### **Bug**

• There is no observable bug discovered.

### <span id="page-4-0"></span>**Section 3: Strengths of the apps**

# **STRENGTH DETAILS STRENGTHS (INTERFACE)** • A landing page gives an organized and user-friendly presentation. Also, it can accommodate new functions to be developed in future. • Two additional fields (Youtube video link and photo hyperlink) are added so as to enrich property presentation by multi-media. • Different from conventional waterfall presentation, which displays all records from top to bottom, Data table presentation of record as is adopted. When number of records grows, a summary table can give a quick overview for user about the record stored in database while a waterfall presentation cannot. This tabulated function is imported by 3<sup>rd</sup> party Jquery plugin ( SpryMedia Ltd, 2007) which empowers its functionality and flexibility. **STRENGTHS (FUNCTION)** • Apart from validation, verification (e.g., non-zero value of rent price) is applied in selected field. This ensures the quality of data in the information system. Both validation and verification function are imported by 3<sup>rd</sup> party Jquery plugin (Jörn Zaefferer, 2006) which empowers its functionality and flexibility. • Multi-keyword search (e.g., name, type and price) is developed in this app while user can enter keyword or even combination of keywords so that user can find a specific record easily, effectively and efficiently.

## <span id="page-4-1"></span>*3.1 PhoneGap app (Strengths)*

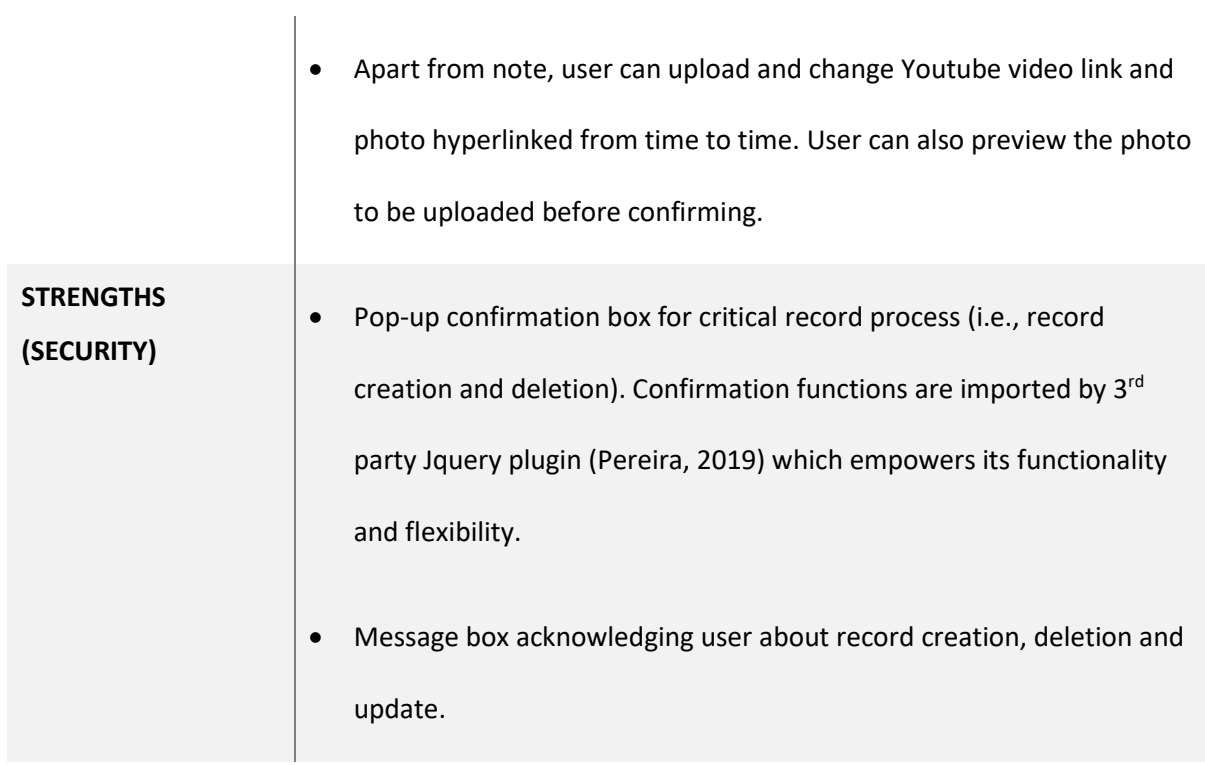

## <span id="page-5-0"></span>*3.2 Android app (Strengths)*

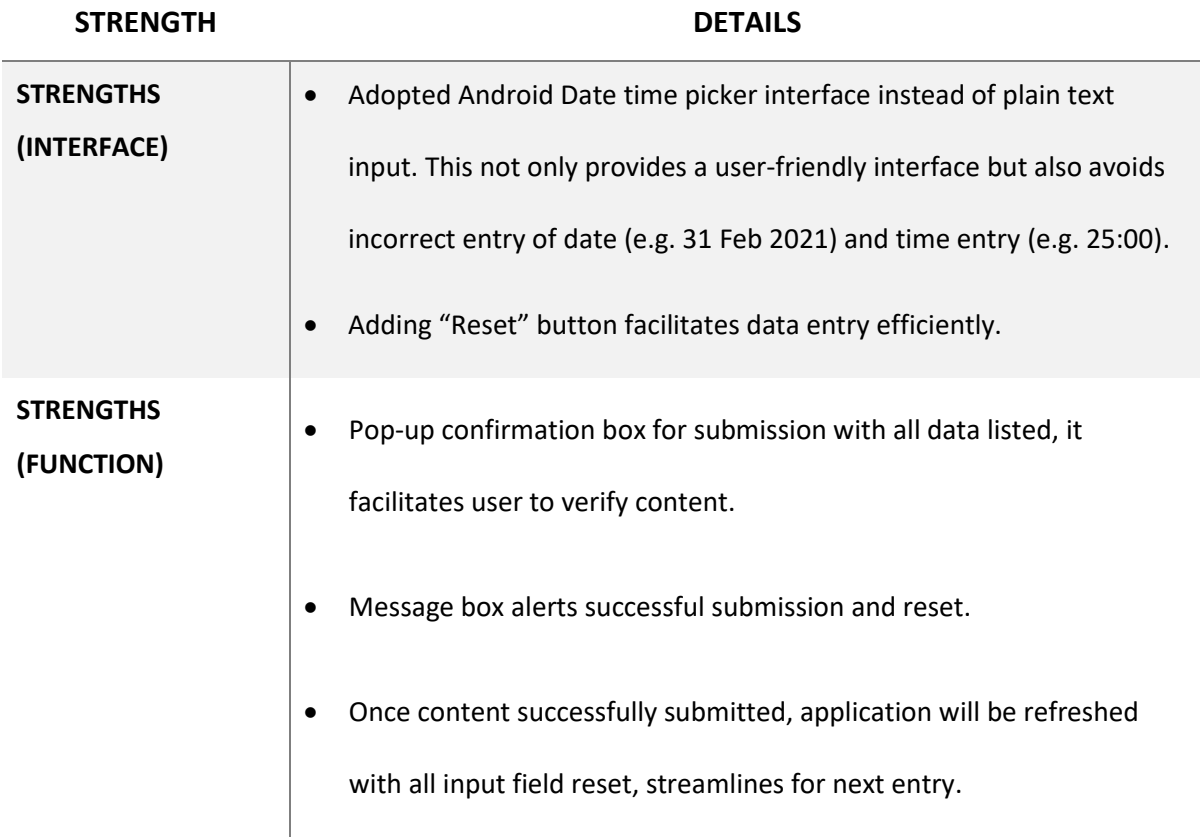

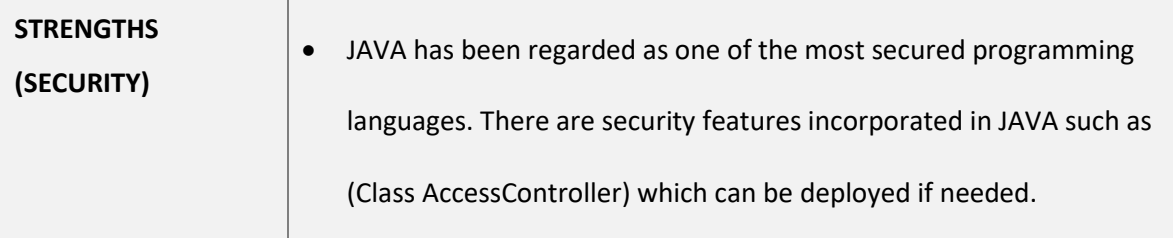

## <span id="page-7-0"></span>**Section 4: Screen shots demonstrating each of the features**

### <span id="page-7-1"></span>*4.1 PhoneGap app*

Some preparation works completed before programming:

- Installation of Node.js, Apache Cordova and Java SDK
- Required Jquery plugin and CSS were saved in local storage and ready to be imported even without internet connection.

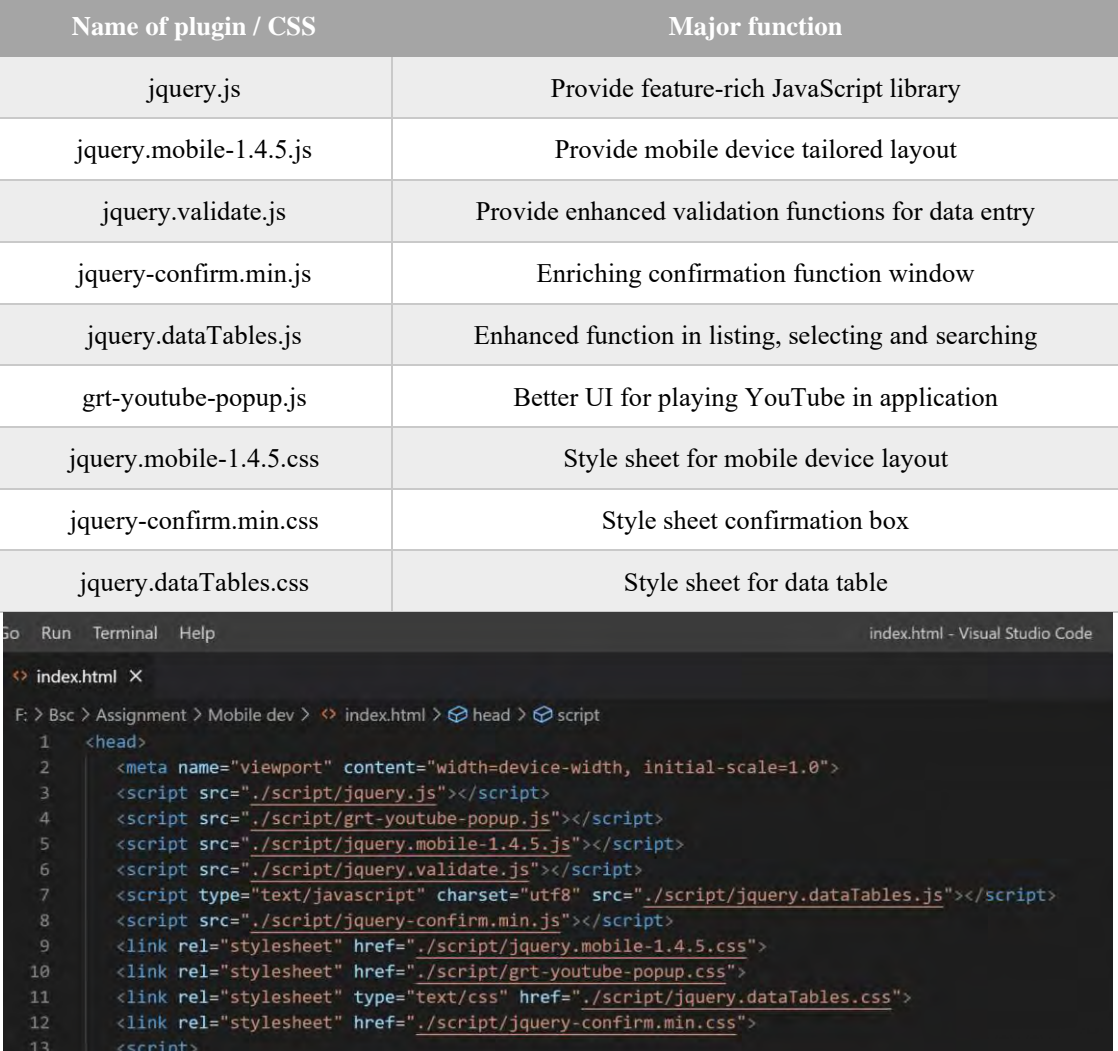

- Android emulator (Pixel 2 (Android 9.0)) is installed in Android SDK

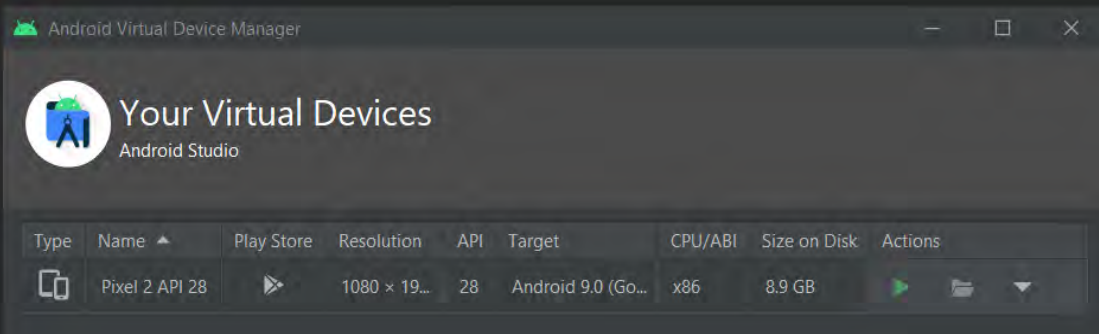

## <span id="page-8-0"></span>**4 . 1 . 1 . I n p u t s c r e e n**

Jquery mobile plugin and CSS were imported which give a tailored layout design for mobile. Also, a typical three tiers layout (i.e., Header, Content, and Footer) is adopted.

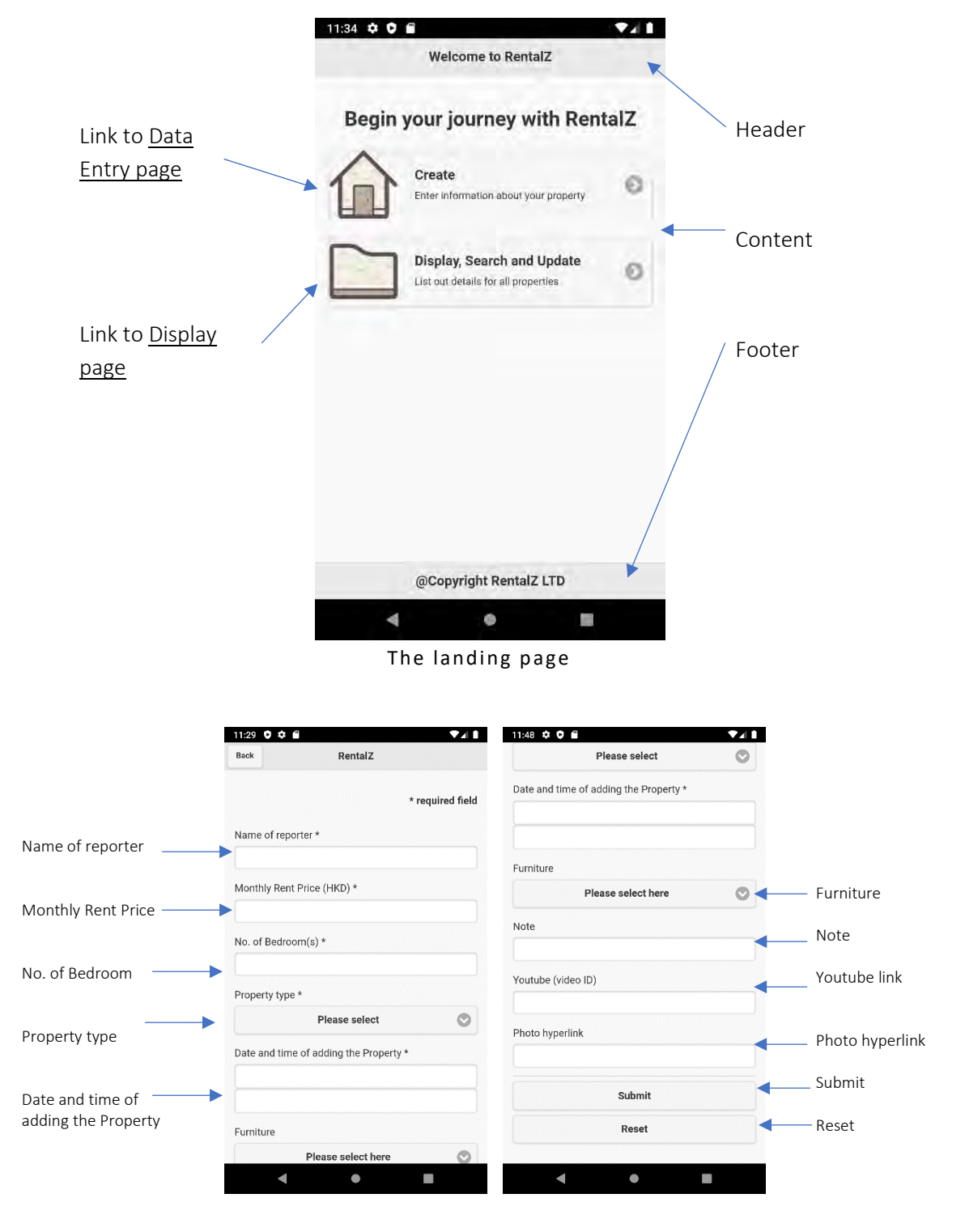

Data Entry page

Fields are created per requirement, some of them are compulsory and others are optional.

Compulsory fields are:

• (1) Name of reporter, (2) Monthly Rent Price, (3) No. of Bedroom, (4) Property type, (5) Date and time of adding the Property.

Optional fields are:

• (1) Furniture, (2) Note, (3) Youtube link, (4) Photo hyperlink

Based on the nature of data to be entered, different input method and validation rule were applied.

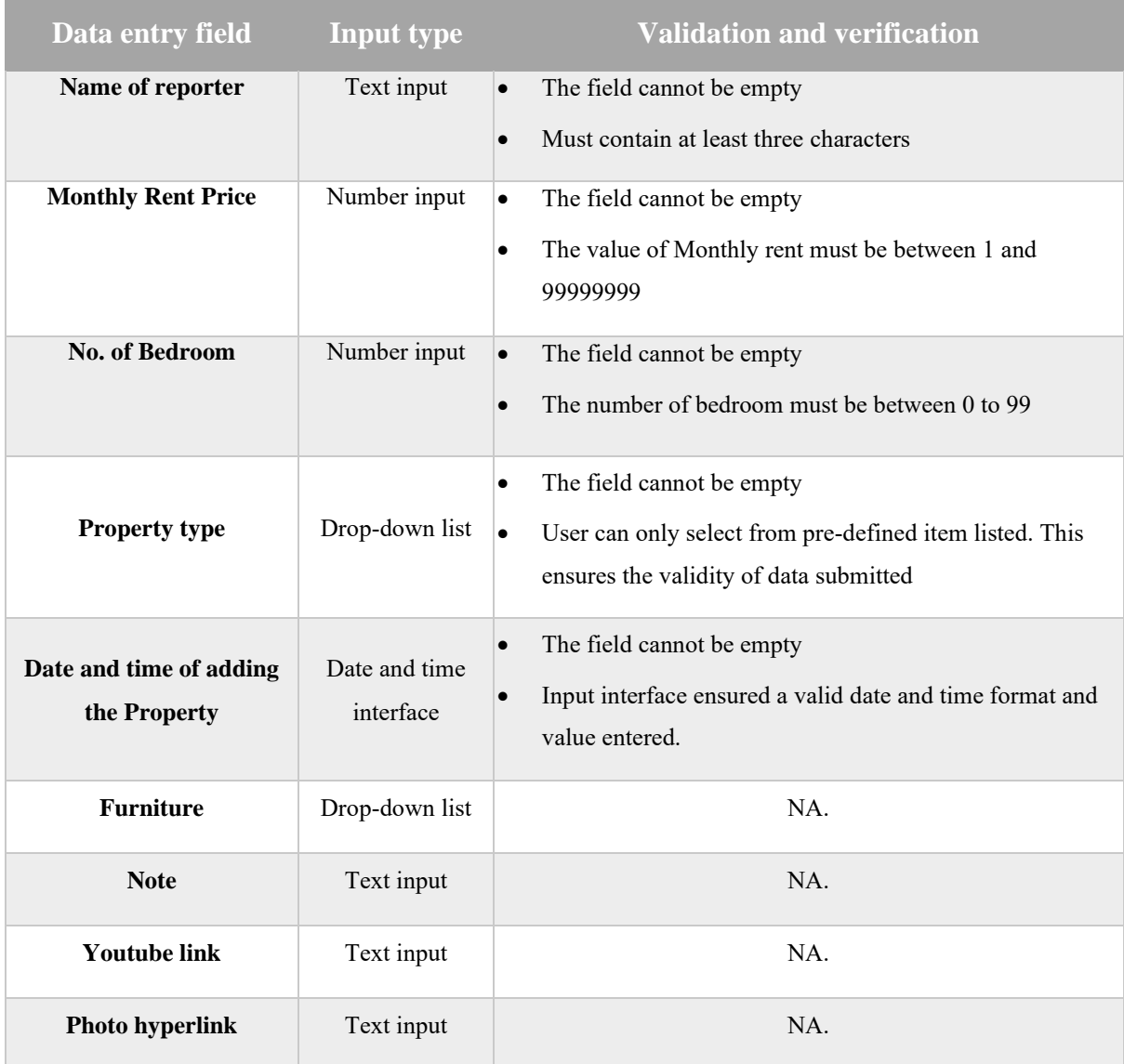

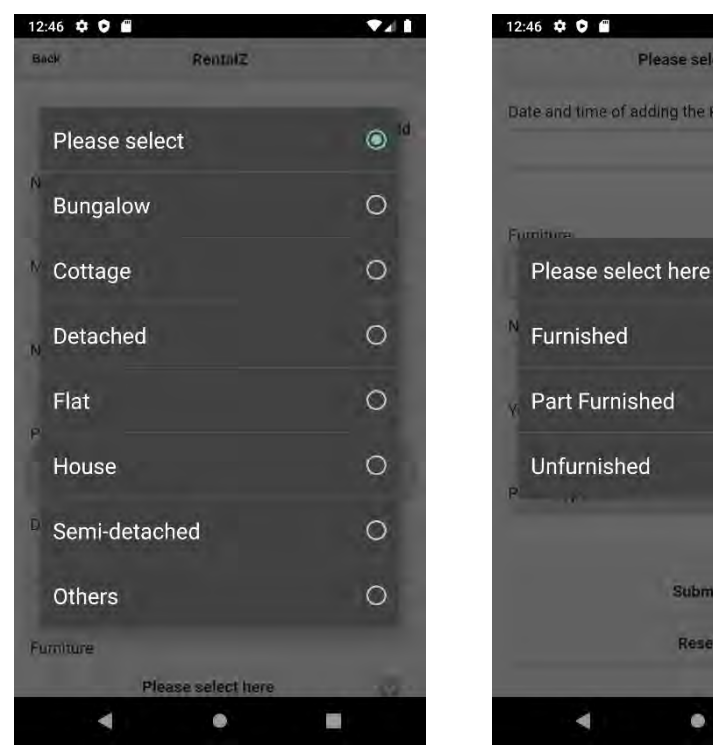

 **Drop-down input (Property type) Drop-down input (Furniture)**

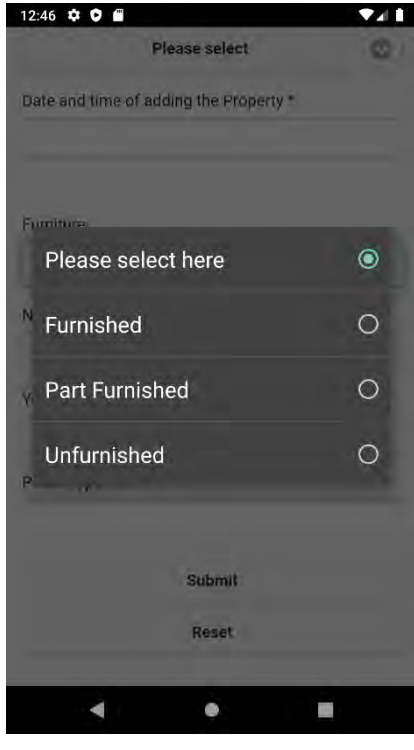

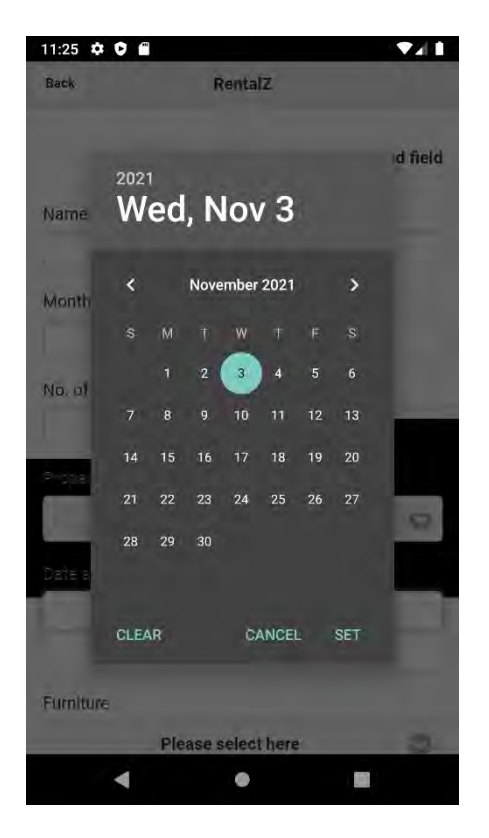

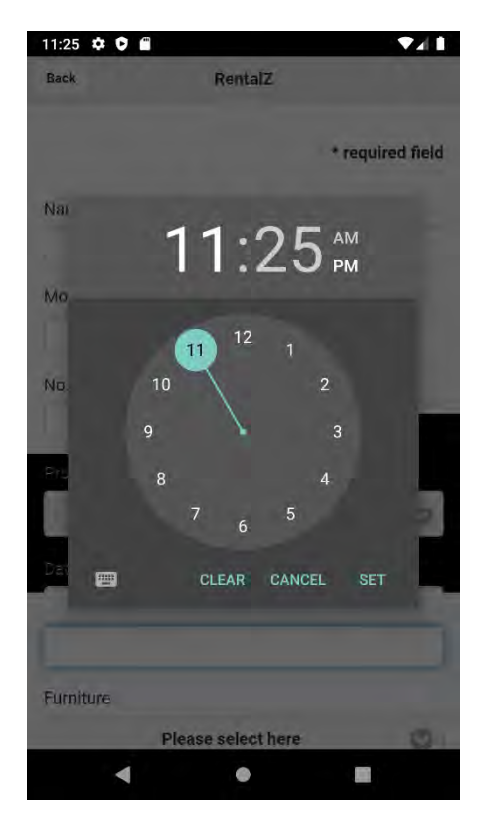

 **Date UI Input (Date of adding) Time UI Input (Time of adding)**

## <span id="page-11-0"></span>**4 . 1 . 2 . I n p u t v a l i d a t i o n s c r e e n**

Validation will be automatically applied during data entry:

When an invalid data has been entered, the application would automatically alert the user with specific error message printed on the data entry.

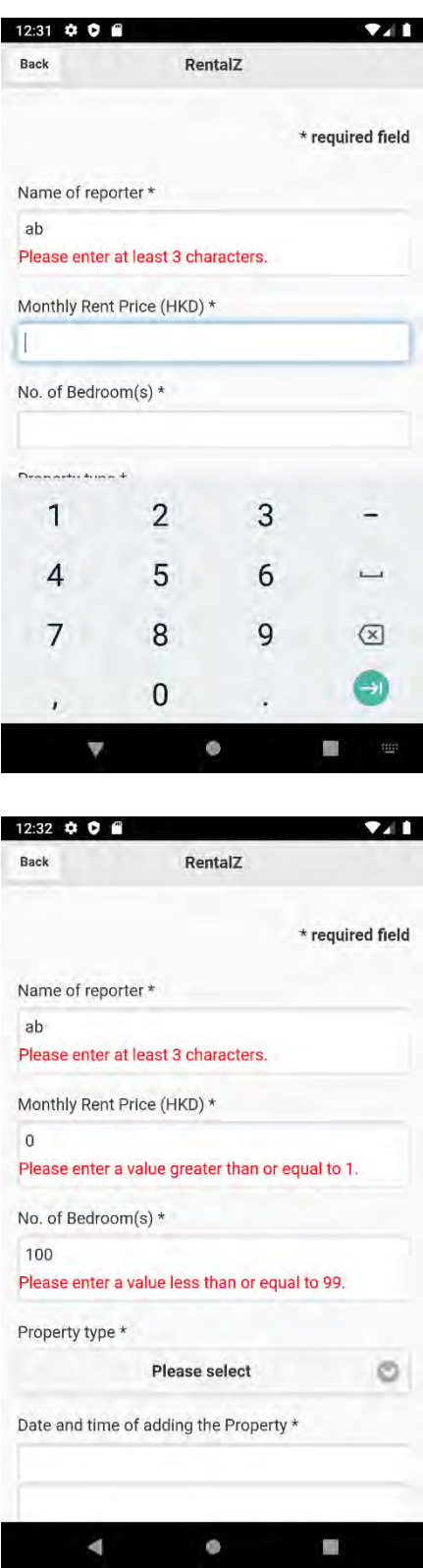

Once "Submit" button is clicked, the application will check whether any required field remains empty and prompt warnings marked in red in the corresponding input if so.

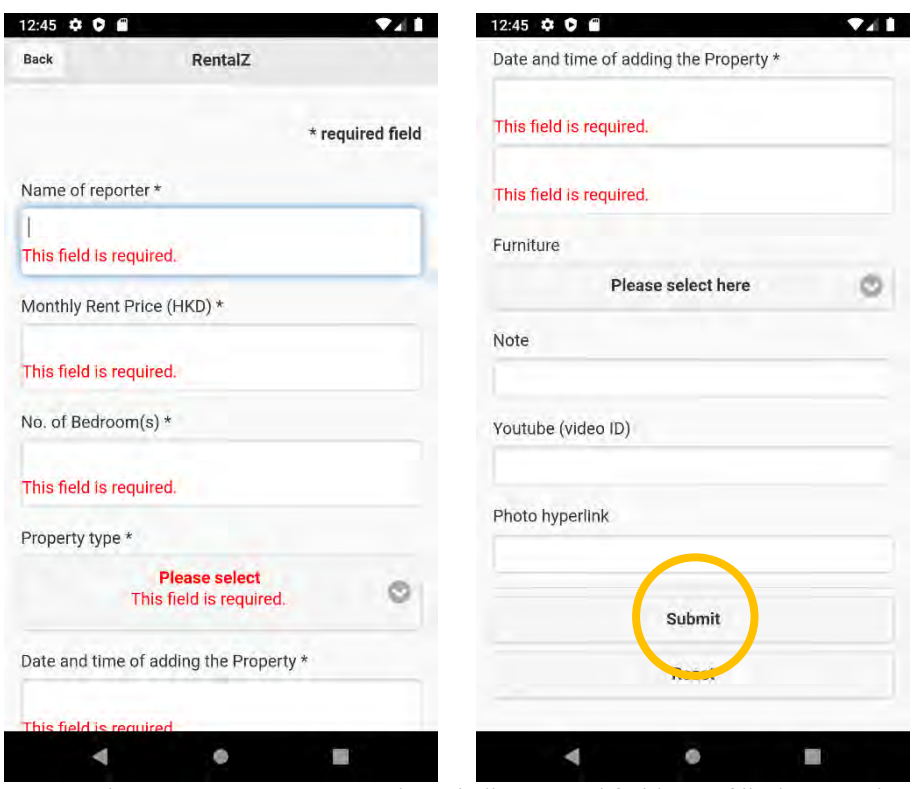

Form submission cannot proceed until all required fields are filled correctly.

Once all required inputs are ready, user can click "Submit" button for further processing

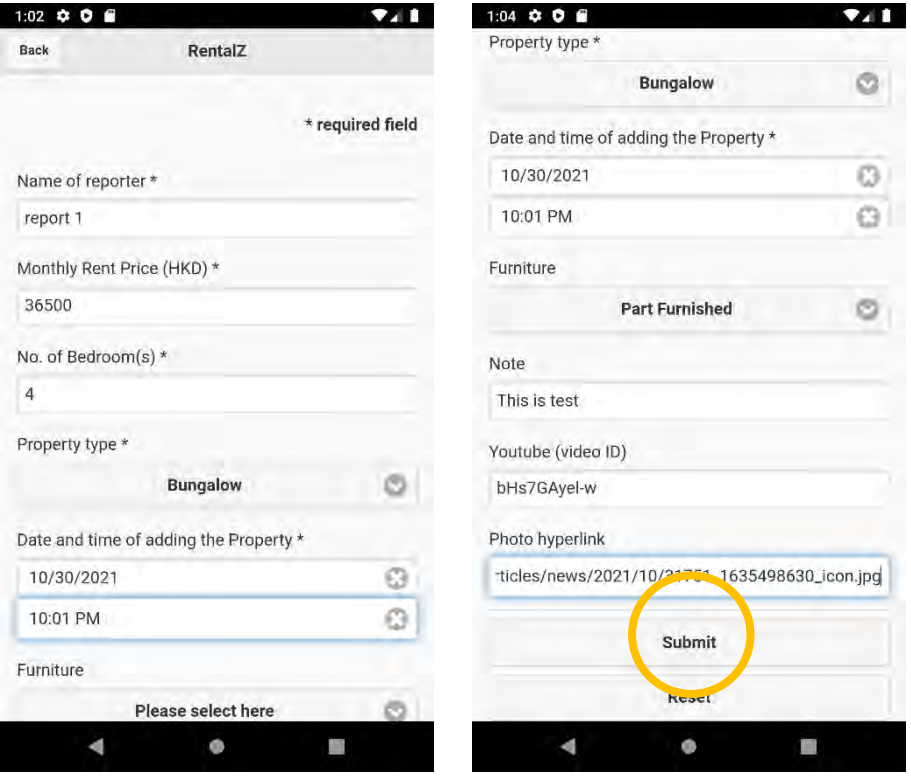

A pop-up window which shows all information entered, is available for user's final confirmation.

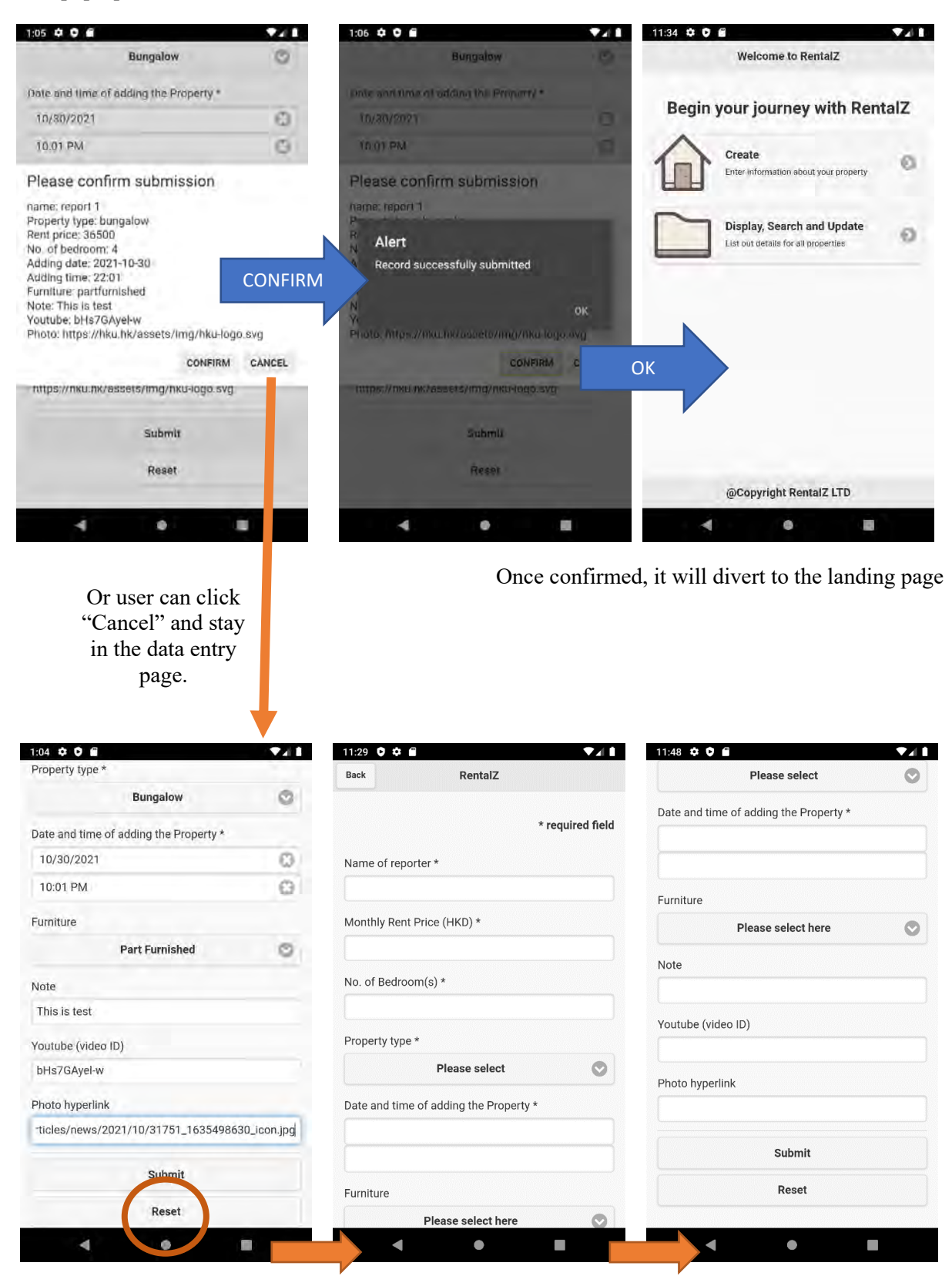

At any time while "Reset" button is clicked, all input will be erased.

## <span id="page-14-0"></span>**4 . 1 . 3 . S t o r e , v i e w a n d d e l e t e f u n c t i o n s c r e e n**

After a clean installation, when a user runs the apps for the first time and goes for Display page, the page will show "no Data available in table".

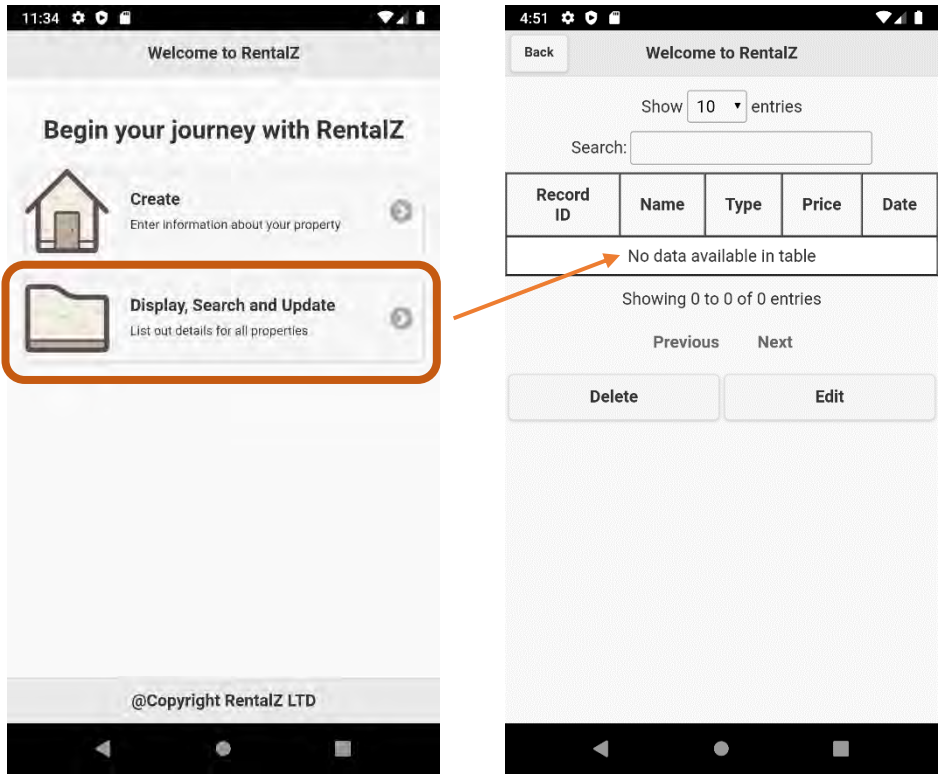

Once the data entry page is loaded, the application will check in the backend whether database table called "Property table" exists, otherwise the database table will be automatically created as follows:

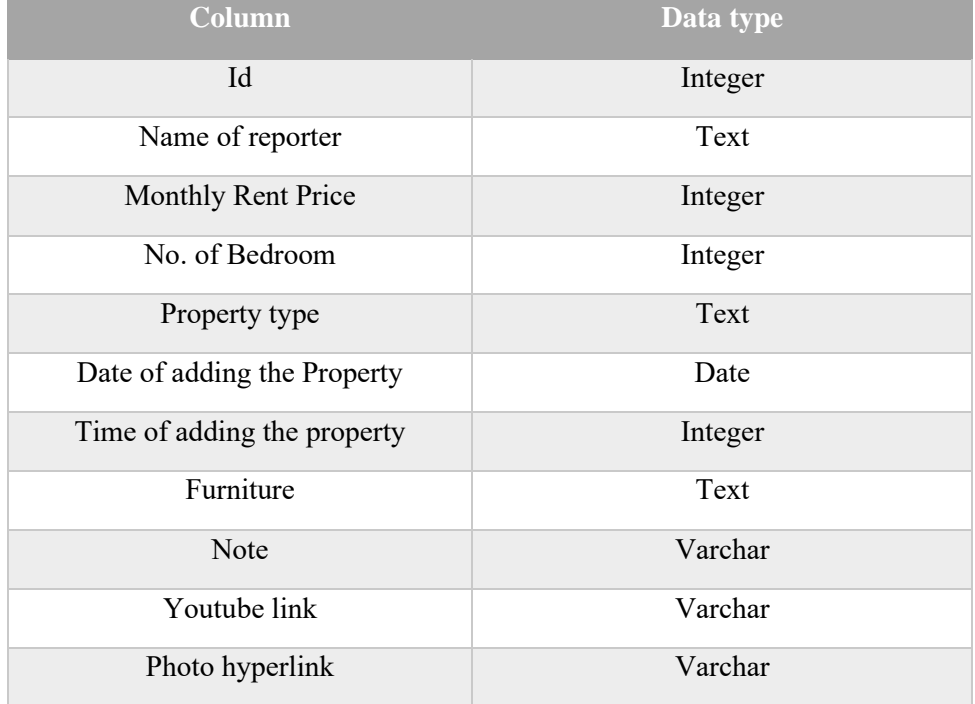

In this stage, the database "RentalZdb" and table "Property table" are created. The table is empty as no data has been submitted yet.

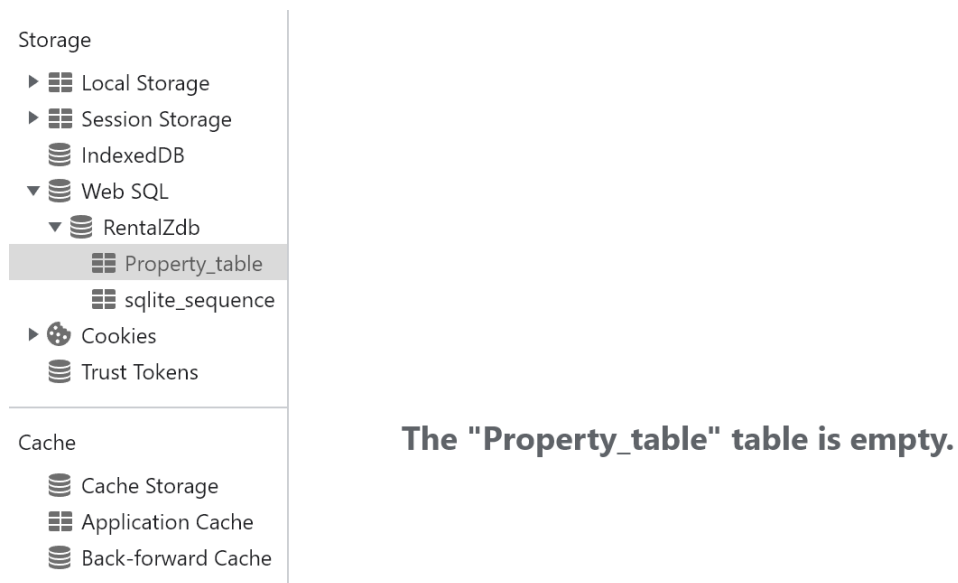

As illustrated, user succesfully submits a record as below:

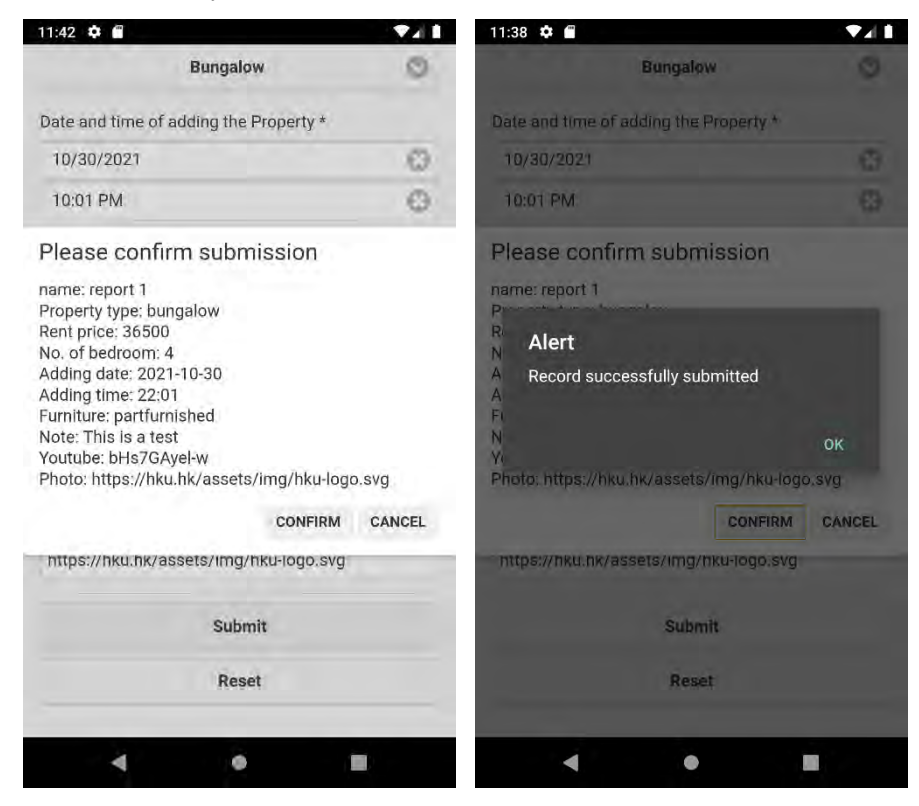

Now as shown in the browser (Chrome) console, the data submitted has been properly stored in table "Property table" of Database "RentalZdb".

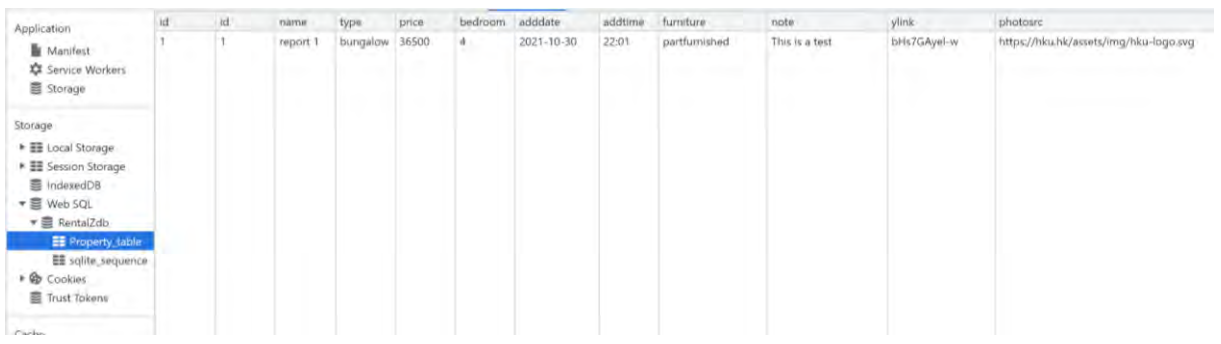

We can recofirm by executing a SQL in console (Select  $*$  from Property\_table; )

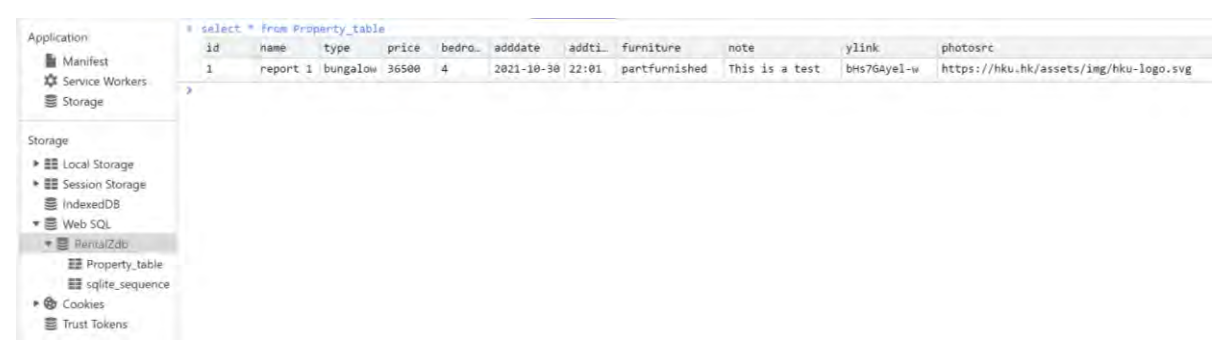

The application will go back to the landing page once submission is completed. Stored record will be displayed while clicking "Display, Search and Update" icon.

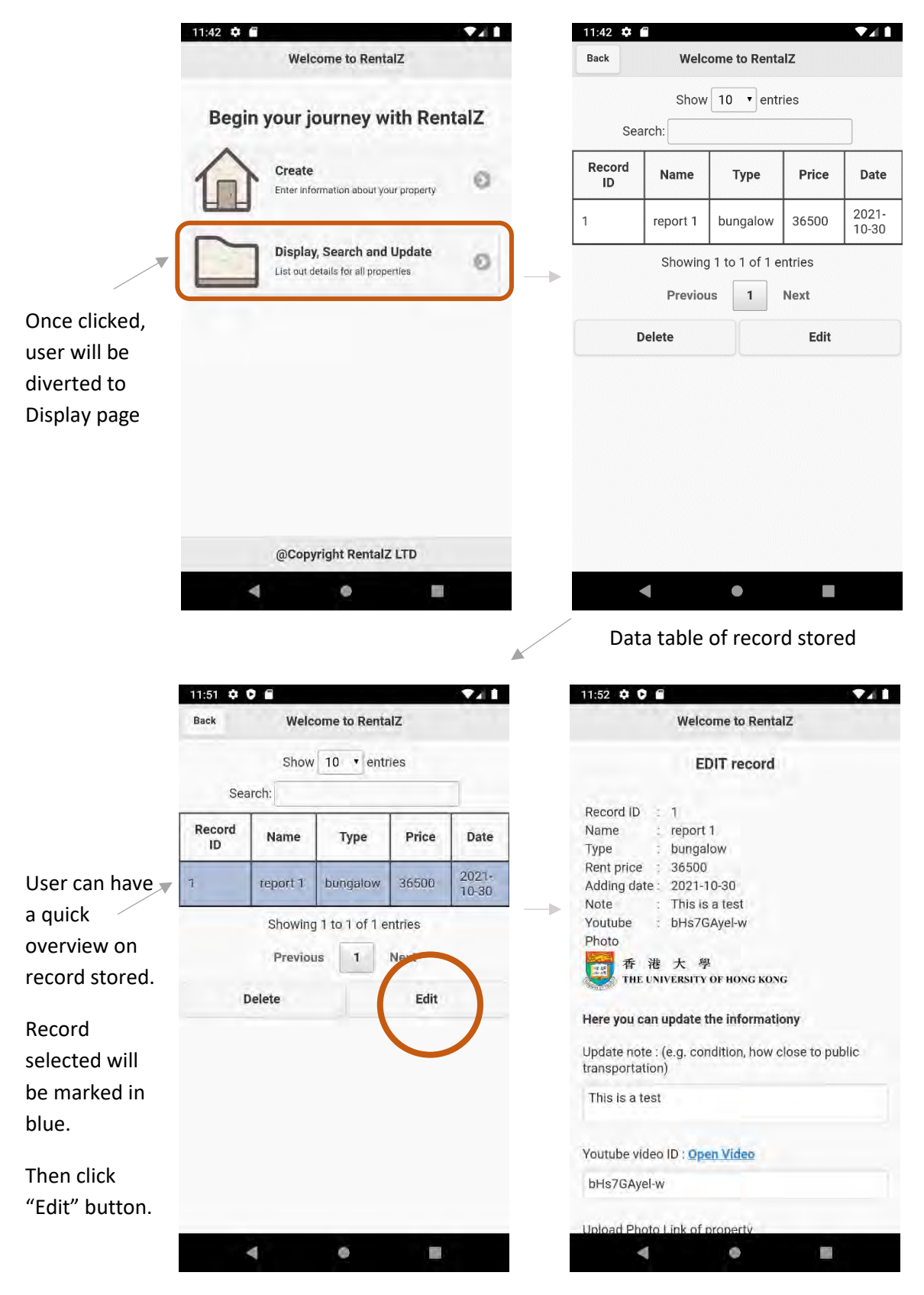

Record data successfully retrieved

Now we are going to demonstrate the search function. First, we add a new record in the database.

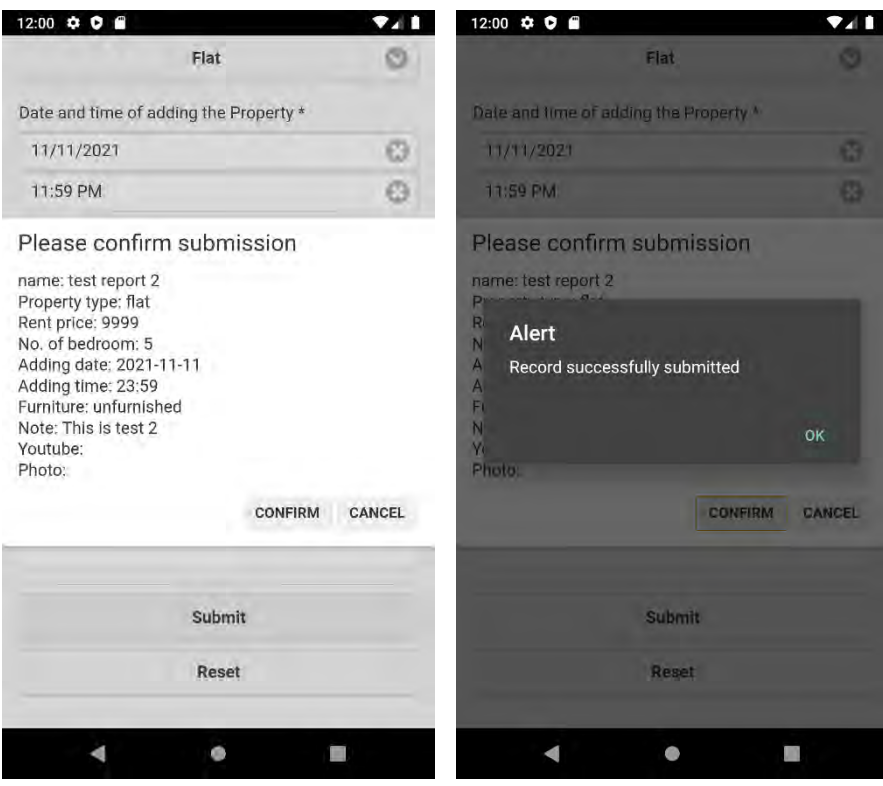

New record (ID=2) is successfully stored and displayed.

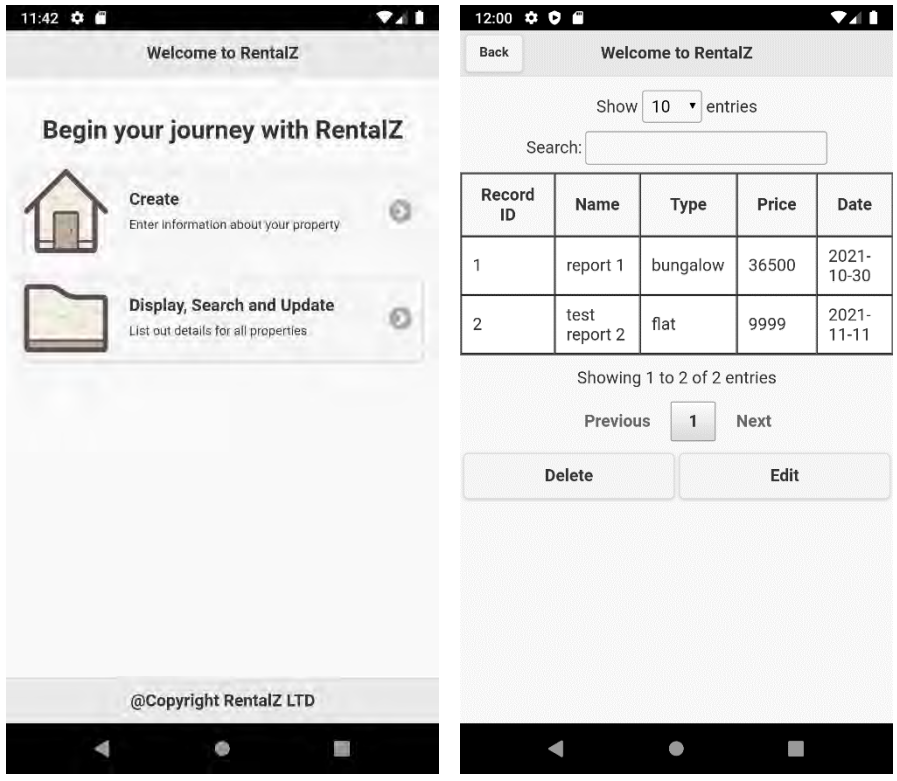

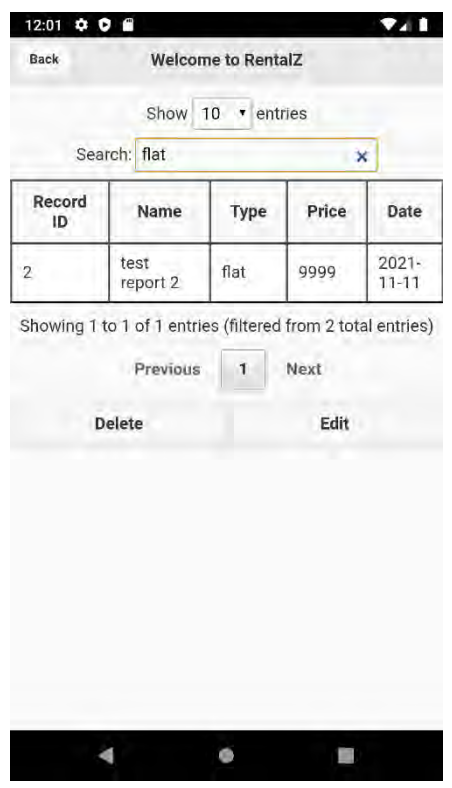

The application can perform keyword search by ANY field:

12:01  $\bullet$ <sub>4</sub>1 b  $\bullet$ **Welcome to RentalZ** Rack Show 10 v entries Search: 36500  $\overline{\mathbf{x}}$ Record<br>ID Date Name Type Price 2021-<br>10-30  $\overline{1}$ report 1 bungalow 36500 Showing 1 to 1 of 1 entries (filtered from 2 total entries) Previous  $\mathbf{1}$ Next Delete Edit  $\rightarrow$ O  $q^{\dagger}$  $t^{\frac{5}{3}}$  $i^*$  $o^{\circ}$  p w  $\mathbf{e}$  $r^2$  $y^{\degree}$  $\mathbf{u}^{\prime}$ a s d  $\mathsf{h}$ j  $\mathsf{k}$ -1 Ħ g  $\mathbf b$  $n$  m  $\infty$ ♦ Z  $\mathbf C$  $\vee$  $\boldsymbol{\mathsf{x}}$ (a ?123  $\odot$ J.  $\overline{\mathbf{v}}$  $\bullet$ Ħ **WA** 

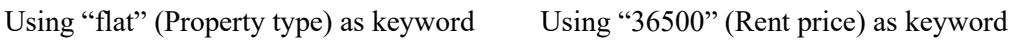

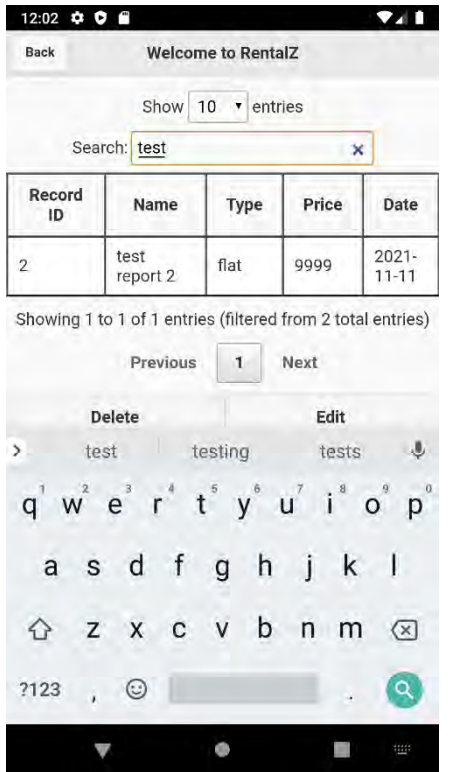

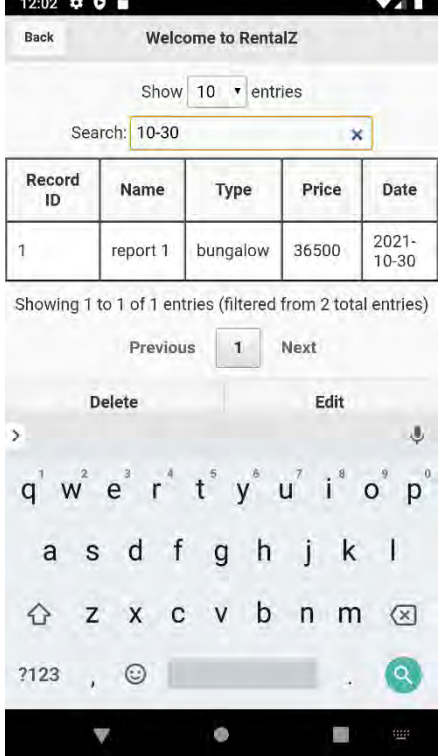

Using "test" (Reporter name) as keyword Using "10-30" (Date of adding) as keyword

Now we are about to demonstrate the update function. Selecting first record (ID=1), then click "Edit"

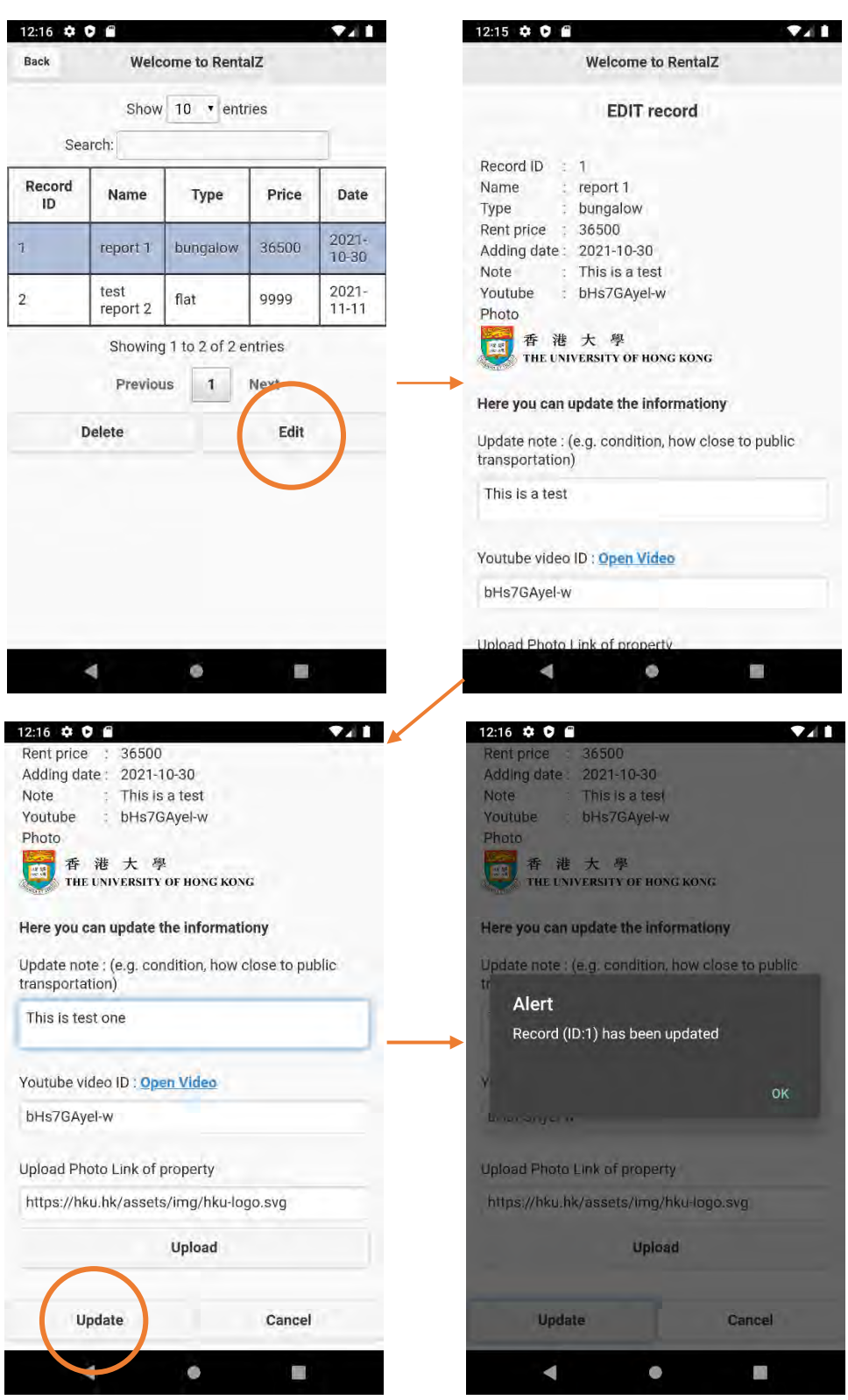

We can now change the content of note to "This is test one", then click "Update"

A pop-up alert confirming record (ID=1) has been successfully updated.

Next, we verify the update:

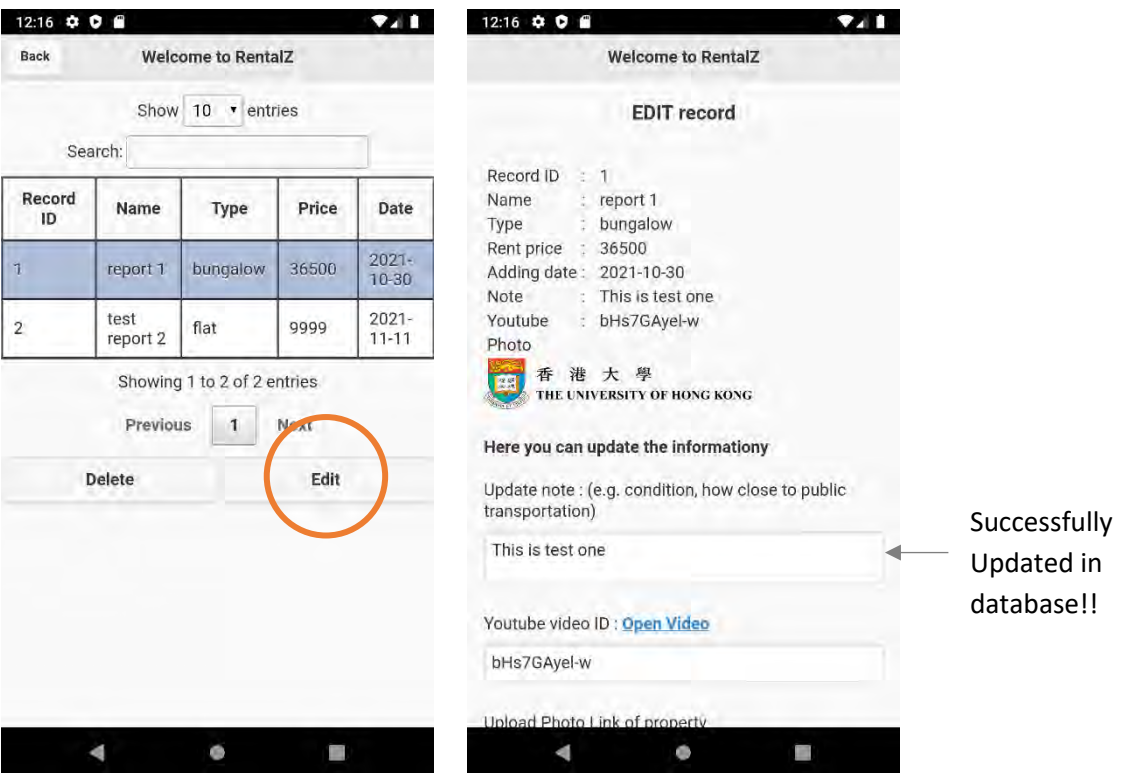

Finally, we will demonstrate the delete function. Selecting the first record (ID=1, then click "Delete".

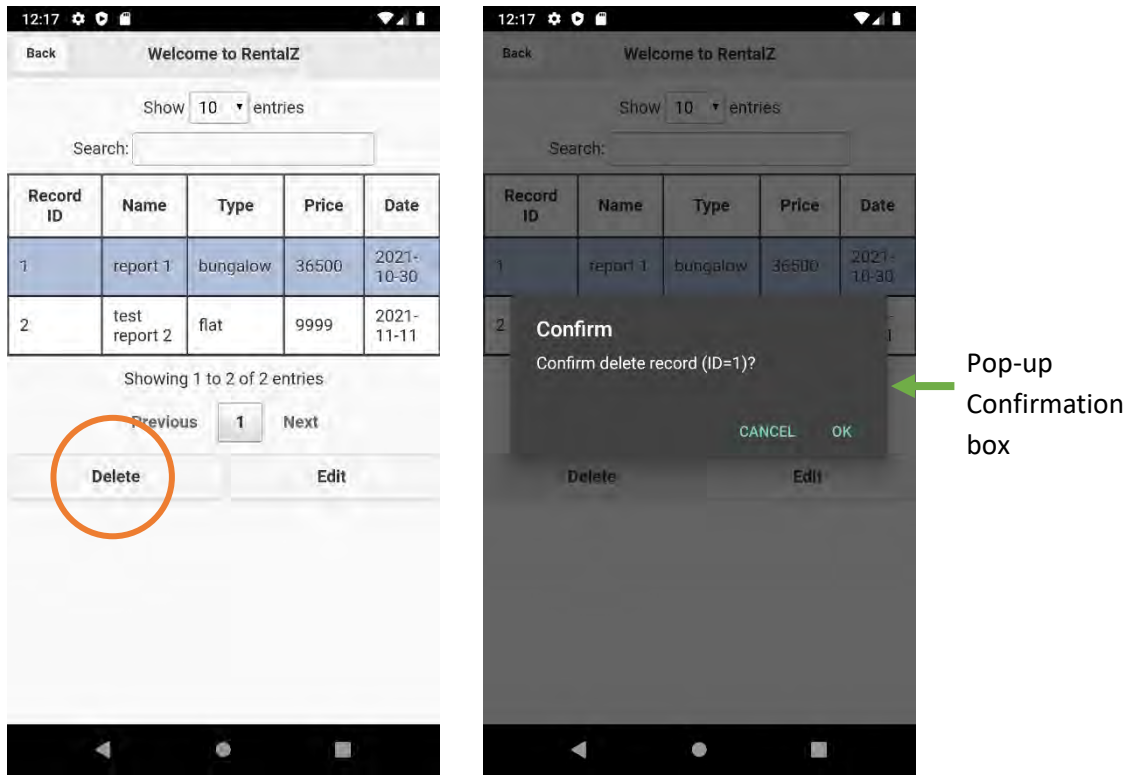

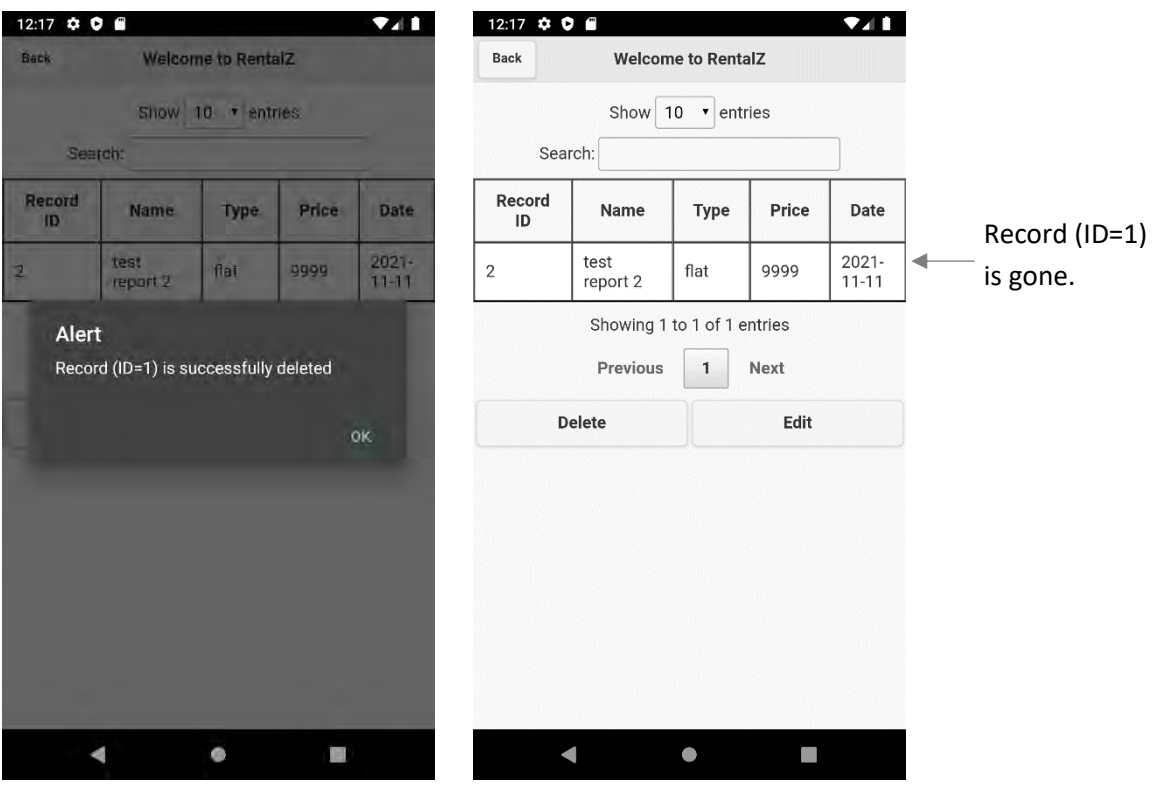

Once confirmed, the record (ID=1) would be deleted in the database.

As an additional feature, if no record is selected (selected record will be highlighted in blue), an alert will be prompted either "Delete" or "Edit" is clicked

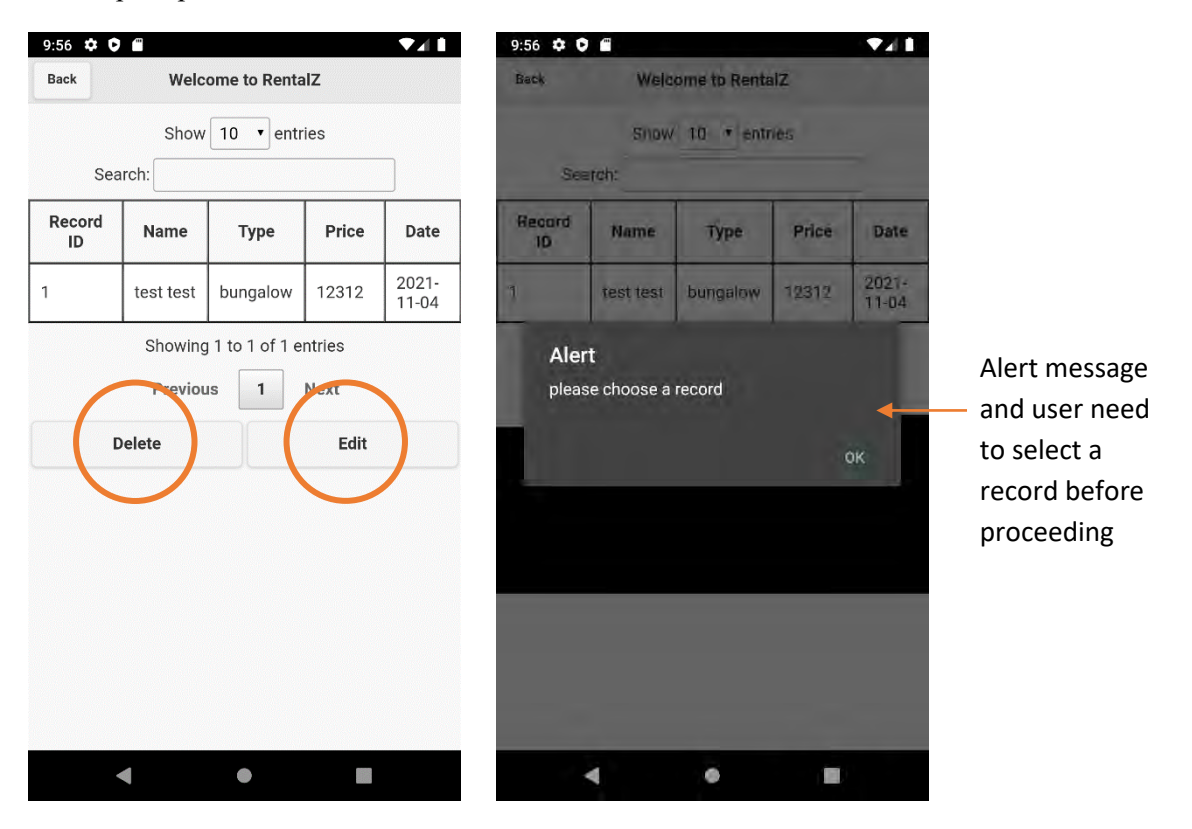

### <span id="page-23-0"></span>**4 . 1 . 4 . A d d i t i o n a l f e a t u r e ( Y o u t u b e a n d p h o t o )**

User can incorporate multi-media content in order to enrich presentation of the property.

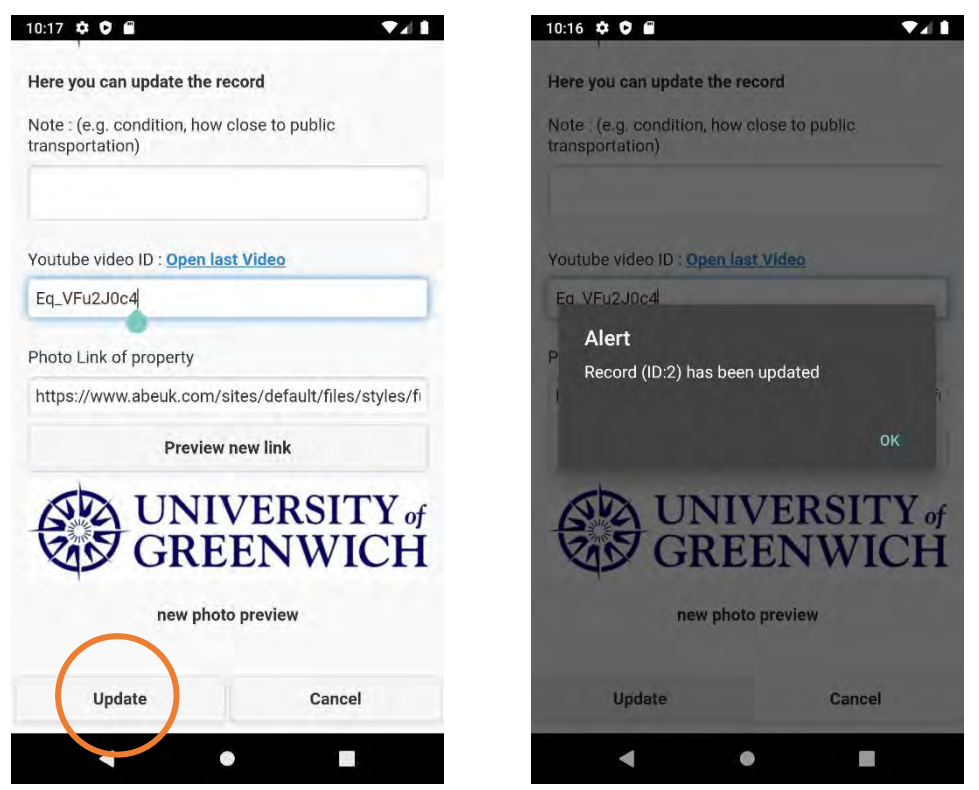

Editing record (ID=2) by adding Youtube video ID "Eq\_VFu2J0c4", then clicked "Update"

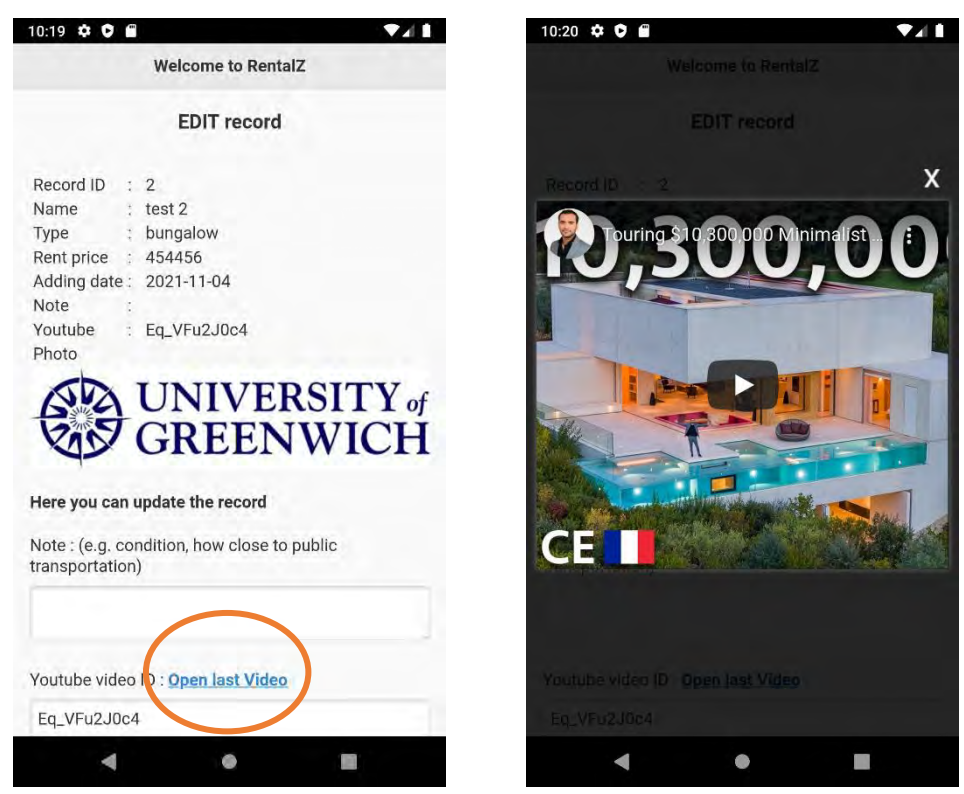

Retrieving record (ID=2) and click "Open last Video" link, a Youtube video will pop-up as shown.

Apart from video, user can change the hyperlink of photo. For example, replace photo link with this: https://www.gre.ac.uk/\_\_data/assets/image/0031/119668/varieties/v800.jpg

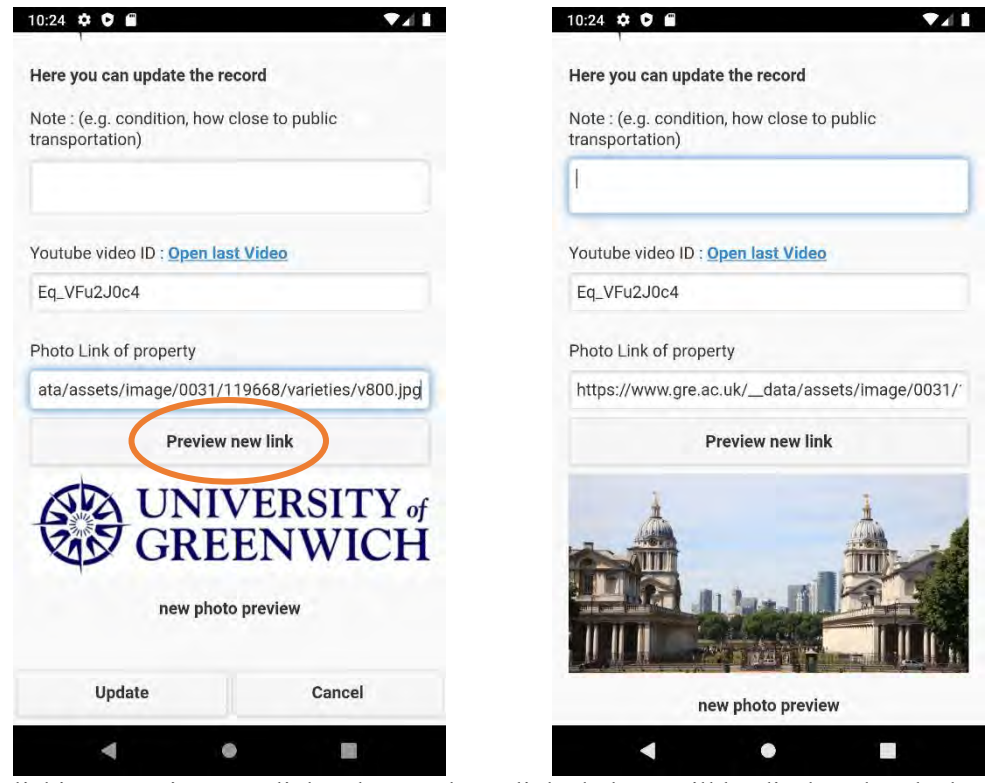

By clicking "Preview new link", the new hyperlinked photo will be displayed at the bottom.

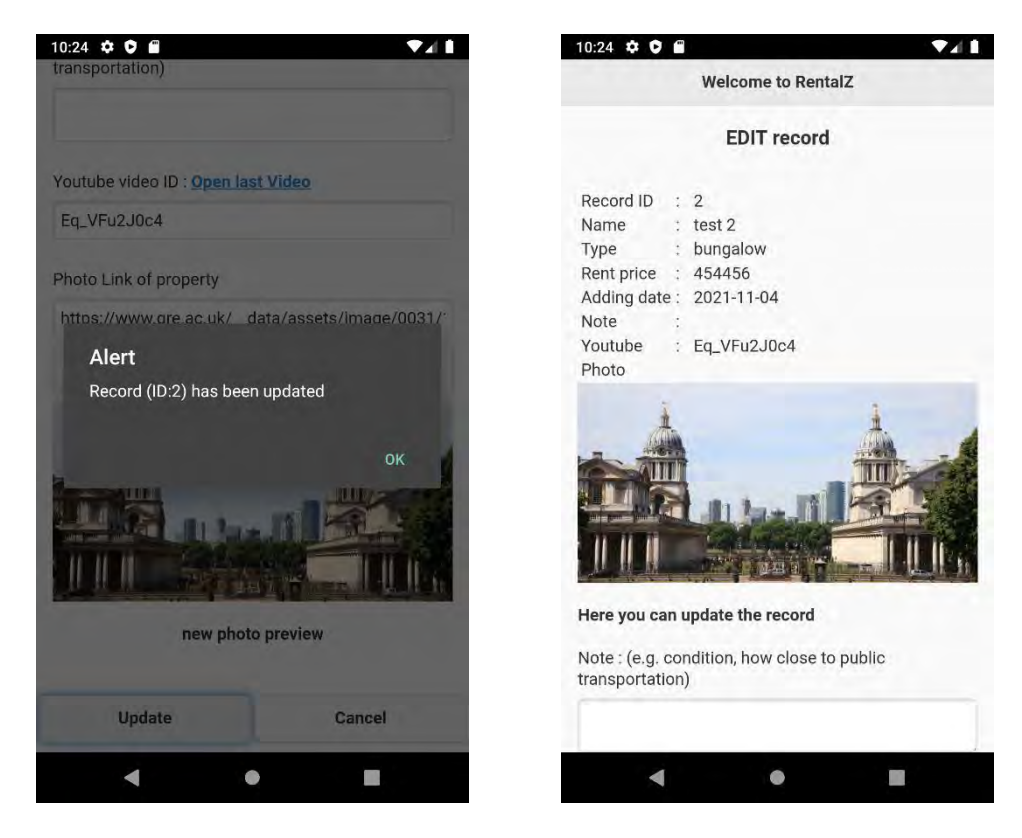

After clicking "Update", the hyperlinked photo will be saved in the record

## <span id="page-25-0"></span>*4.2 Android app*

Some preparation works are completed before programming:

- Installation Android Studio and Java SDK
- A few of JAVA packages are imported, they are essential to the apps:

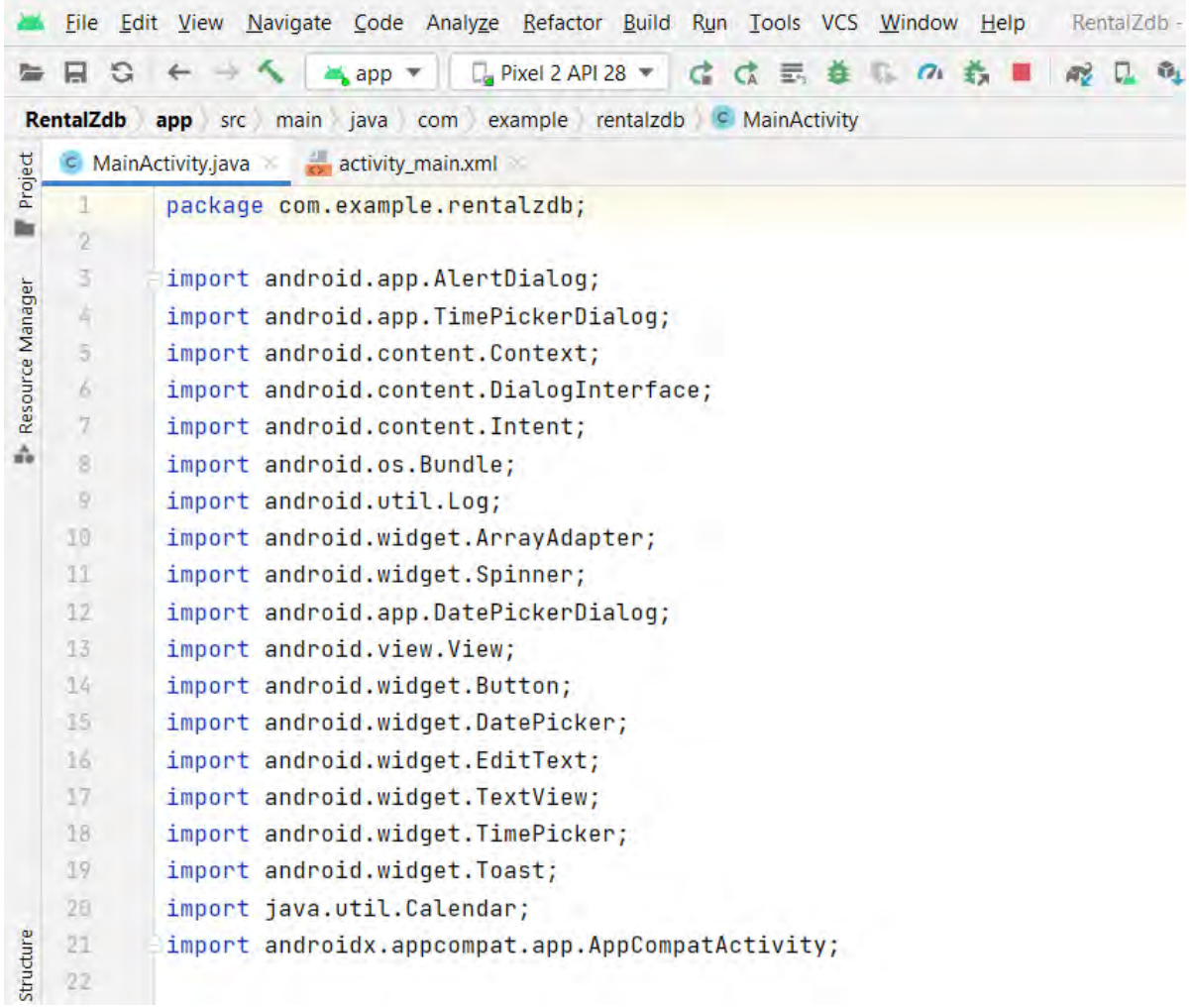

- Android emulator (Pixel 2 (Android 9.0)) is installed in Android SDK

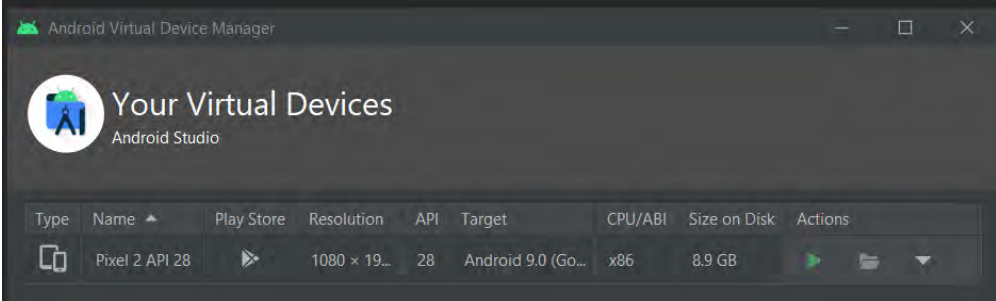

<span id="page-26-0"></span>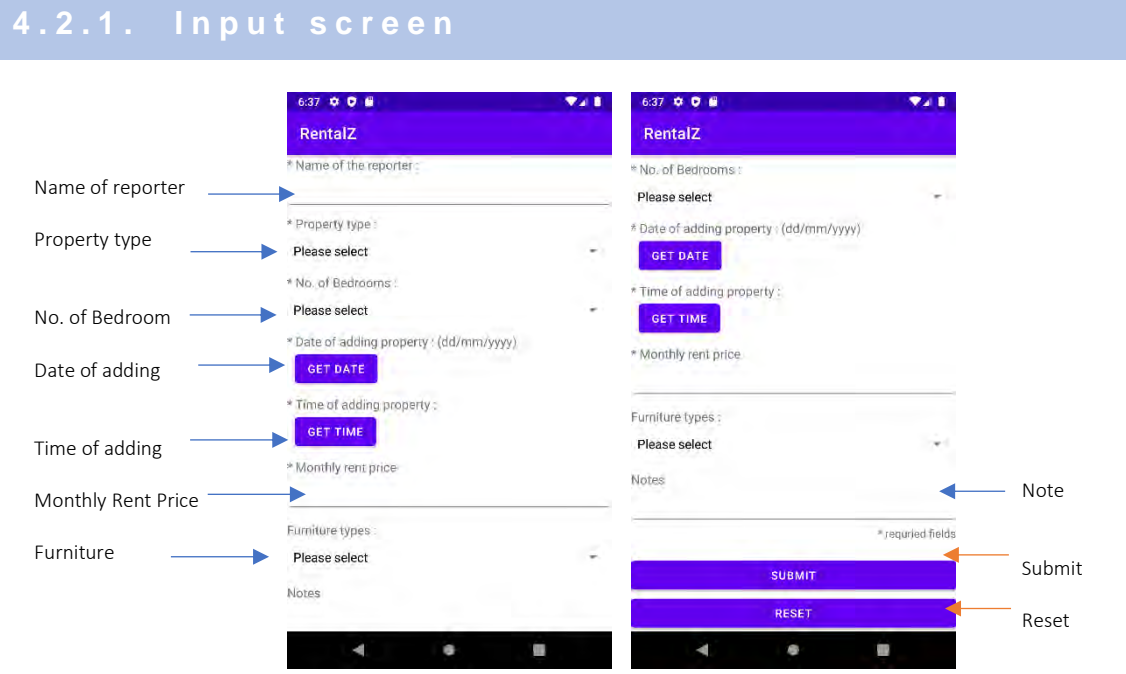

Screen layout with scroll down view enabled

As shown in the component Tree, the layout of this apps has adopted Scrollview which enabled a smooth scroll down function. Also, Linear layout (vertical and horizontal) are adopted accordingly so that labels and fields are presented in a clear, logical and user-friendly manner.

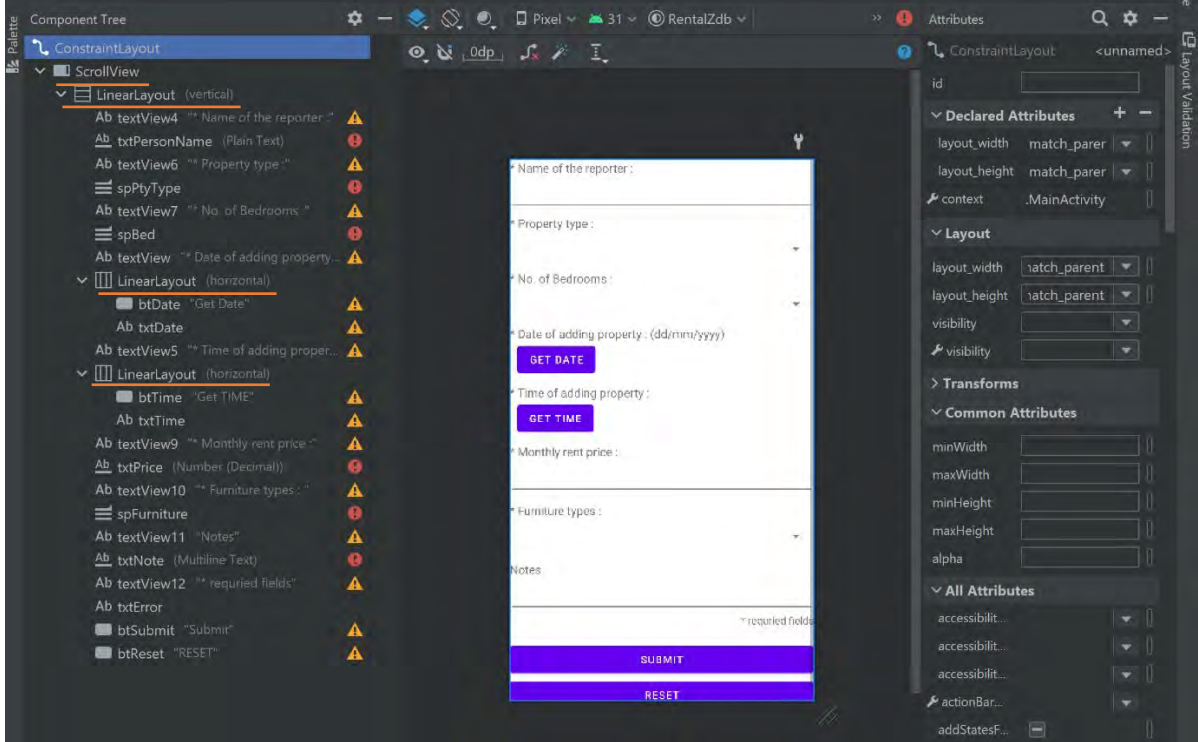

There are 6 compulsory fields and 2 optional fields. Based on the data characteristics different types of input are chosen.

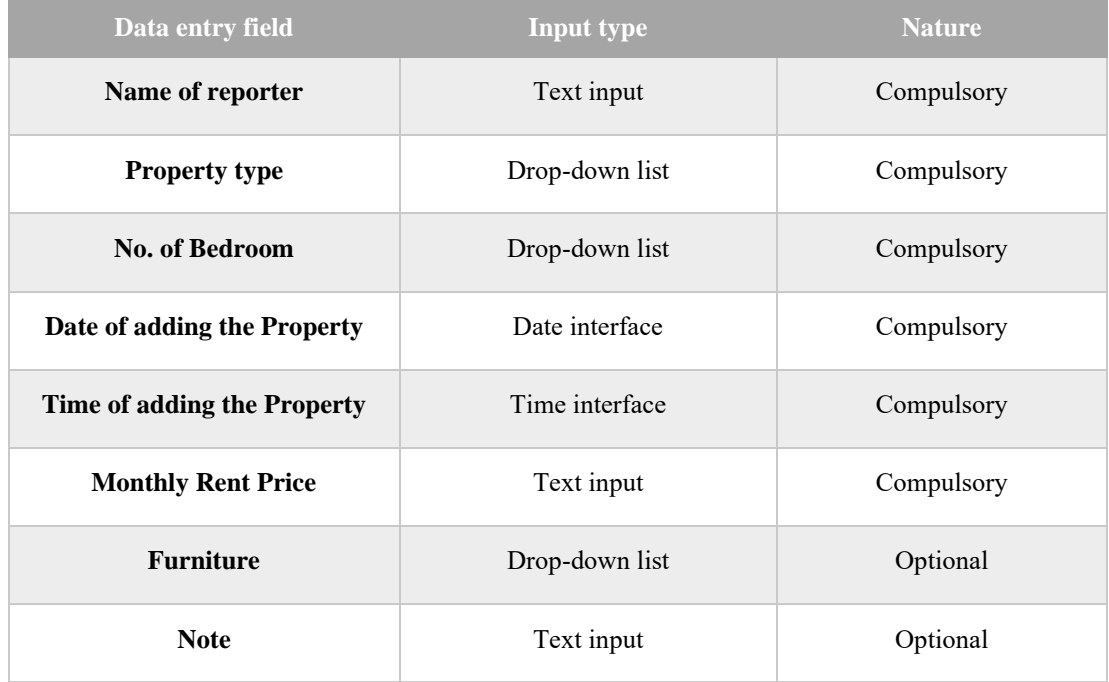

### Illustration on data entry:

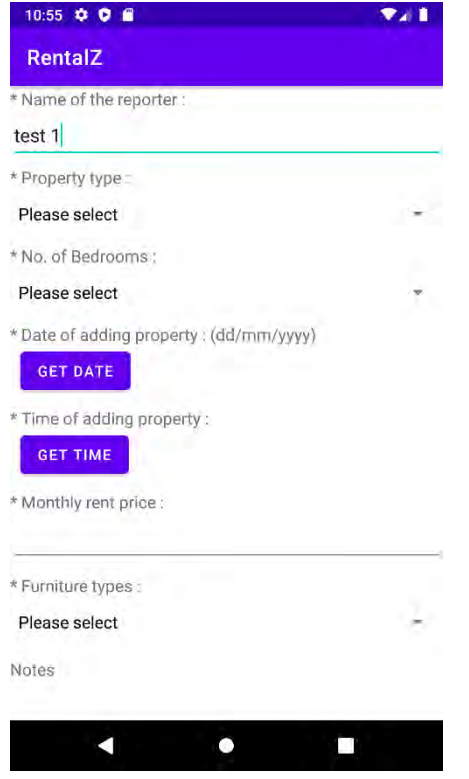

Text input (Name of reporter) Drop-down list (Property list)

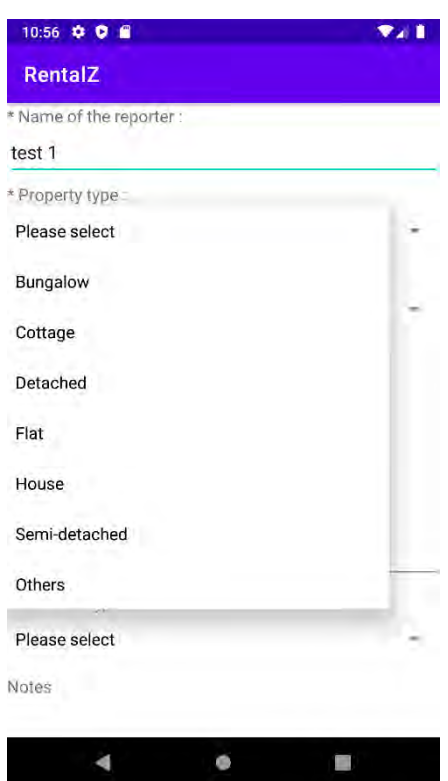

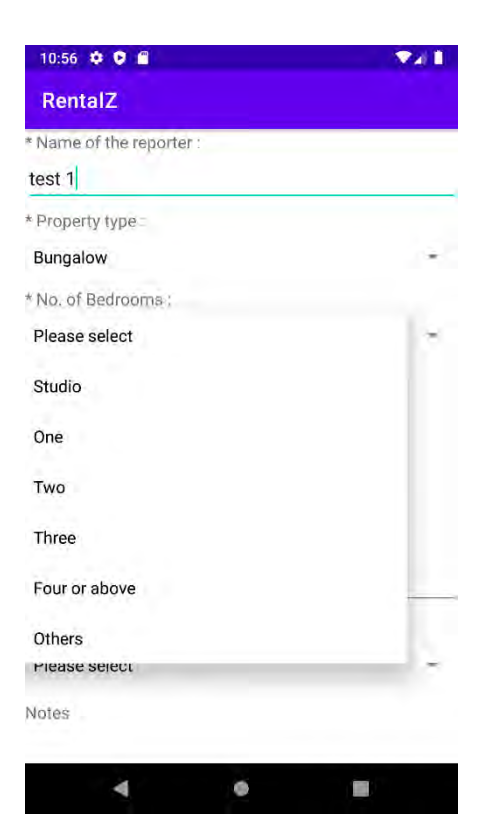

Drop-down list (No. of Bedrooms) Date UI (Date of adding)

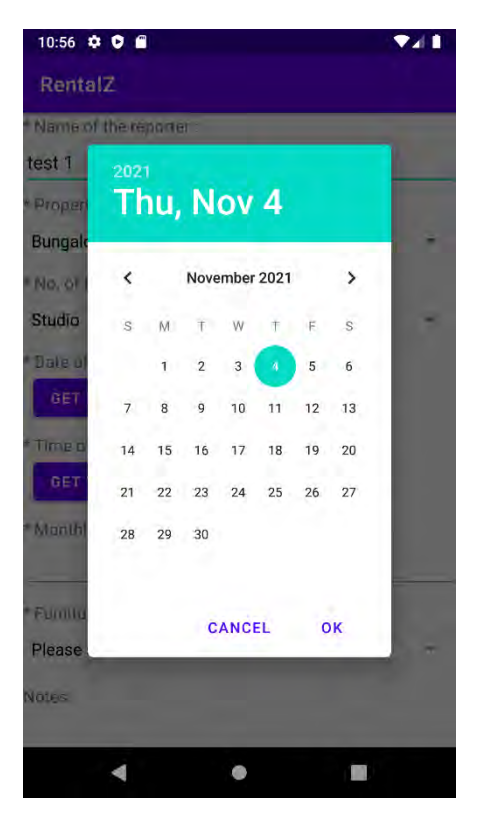

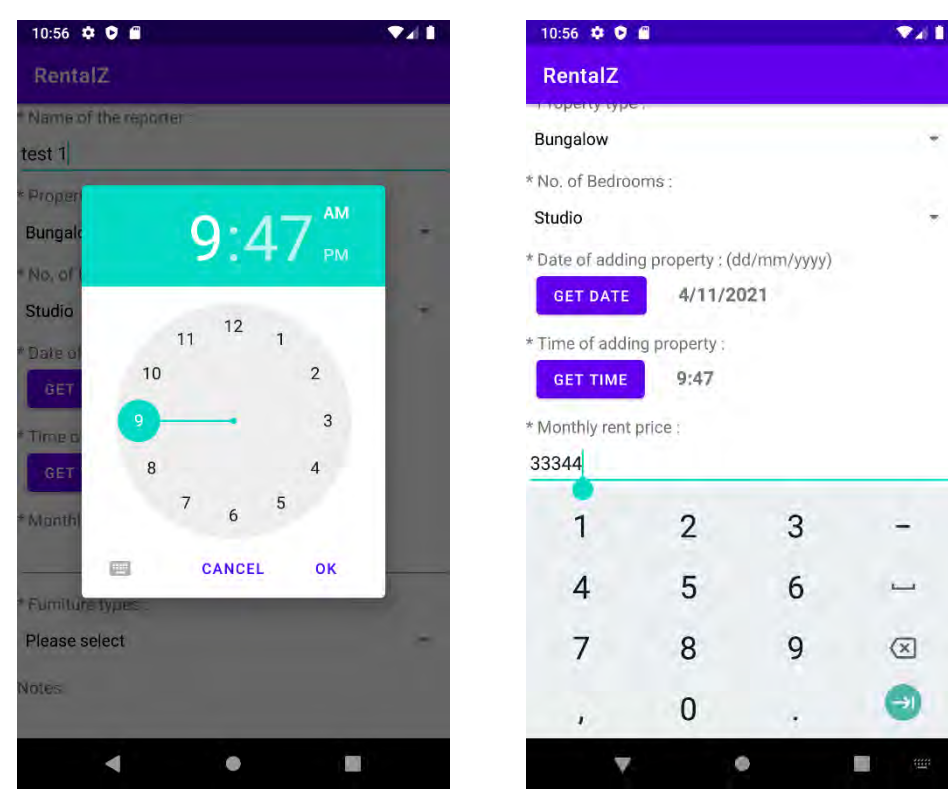

Time UI (Time of adding) Number input by Keypad (Montly rent price)

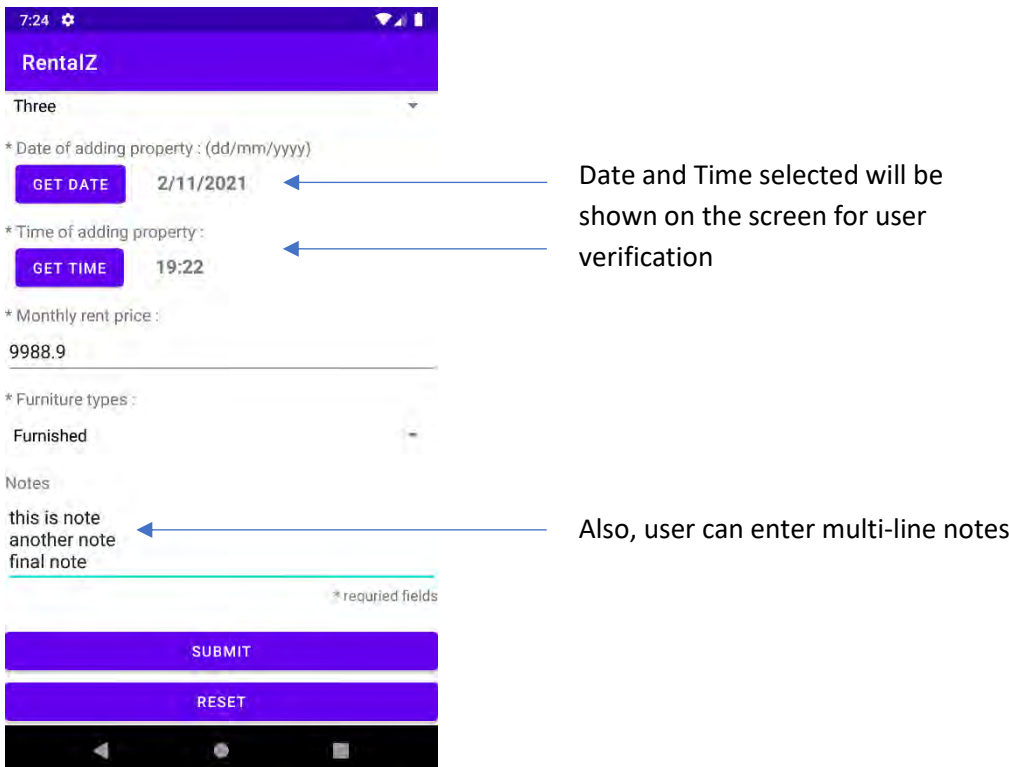

## <span id="page-30-0"></span>**4 . 2 . 2 . I n p u t v a l i d a t i o n s c r e e n**

Once "Submit" button is pressed validation will be conducted in order to spot empty entry of any compulsory field.

 $\sim$ 

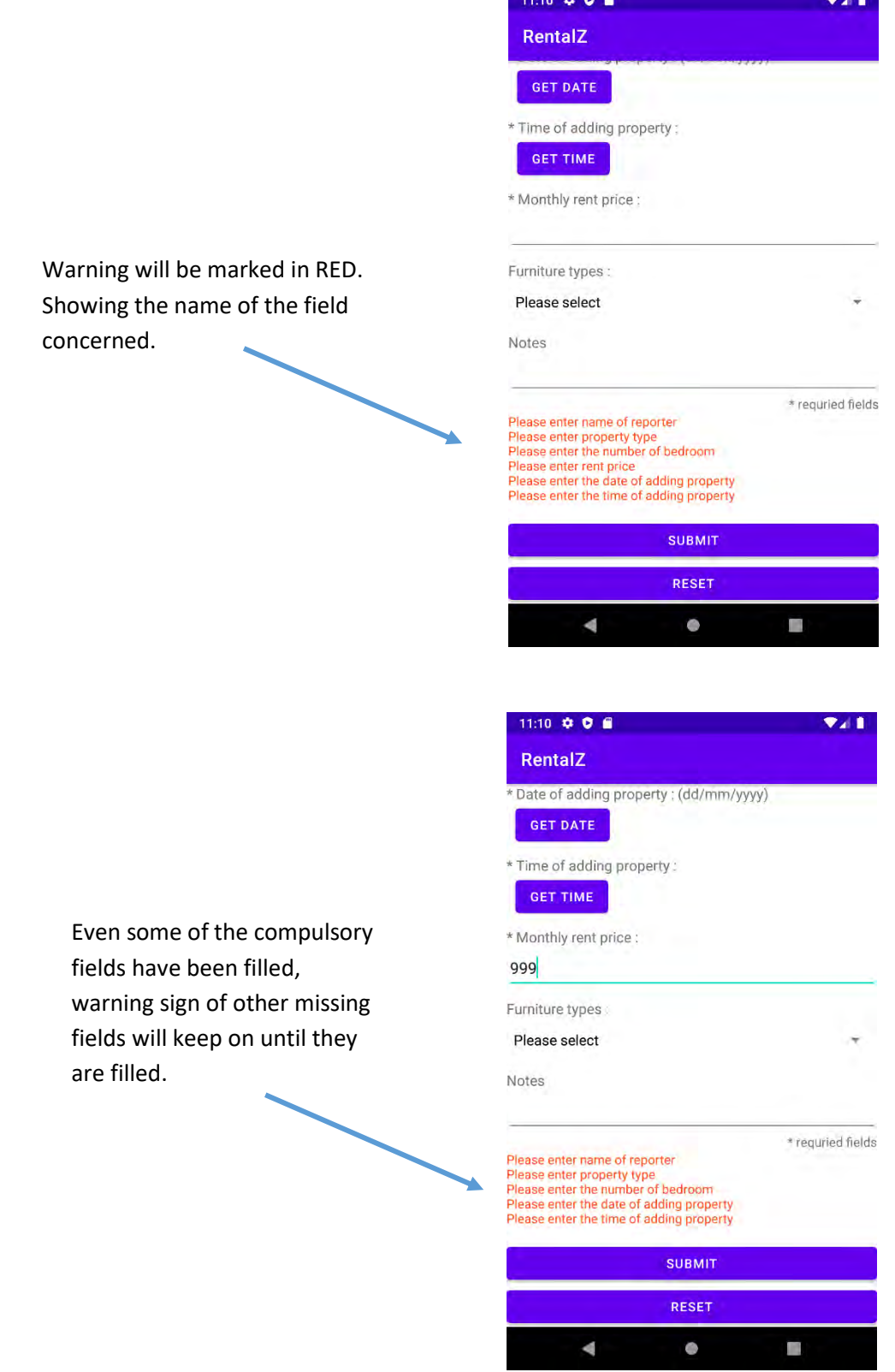

Once "Submit" button is clicked and input fields have been succesffuly validated, a confirmation popup confirmation box showing all data entered will be shown.

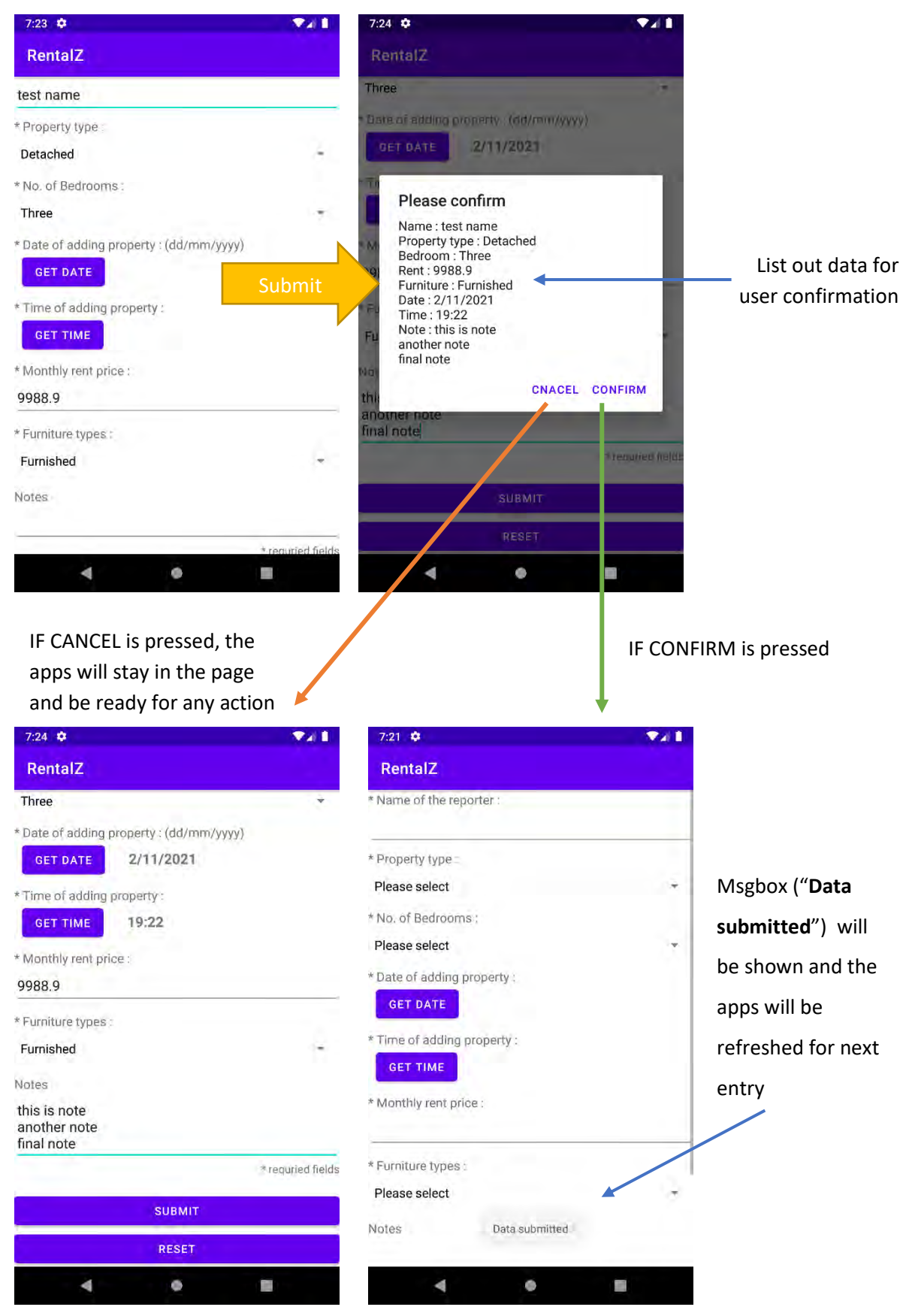

### <span id="page-32-0"></span>**4 . 2 . 3 . A d d i t i o n a l f e a t u r e**

Two additional features; Reset button and Message box aknowledgement, are added.

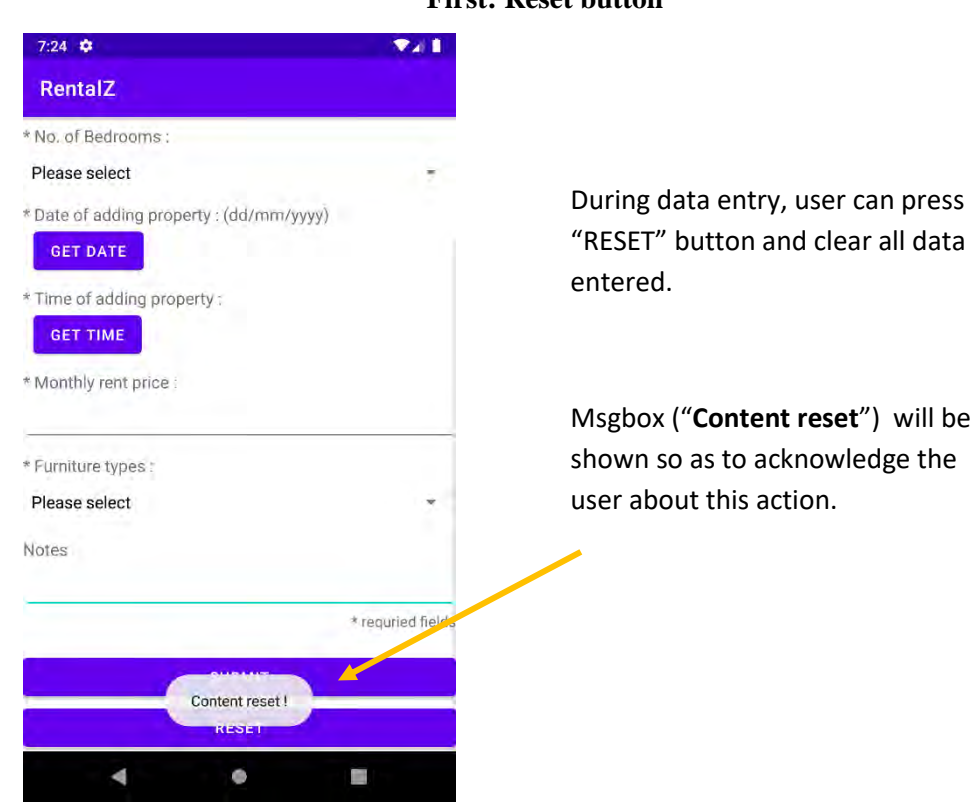

#### **First: Reset button**

#### **Second: Message box aknowledgement**

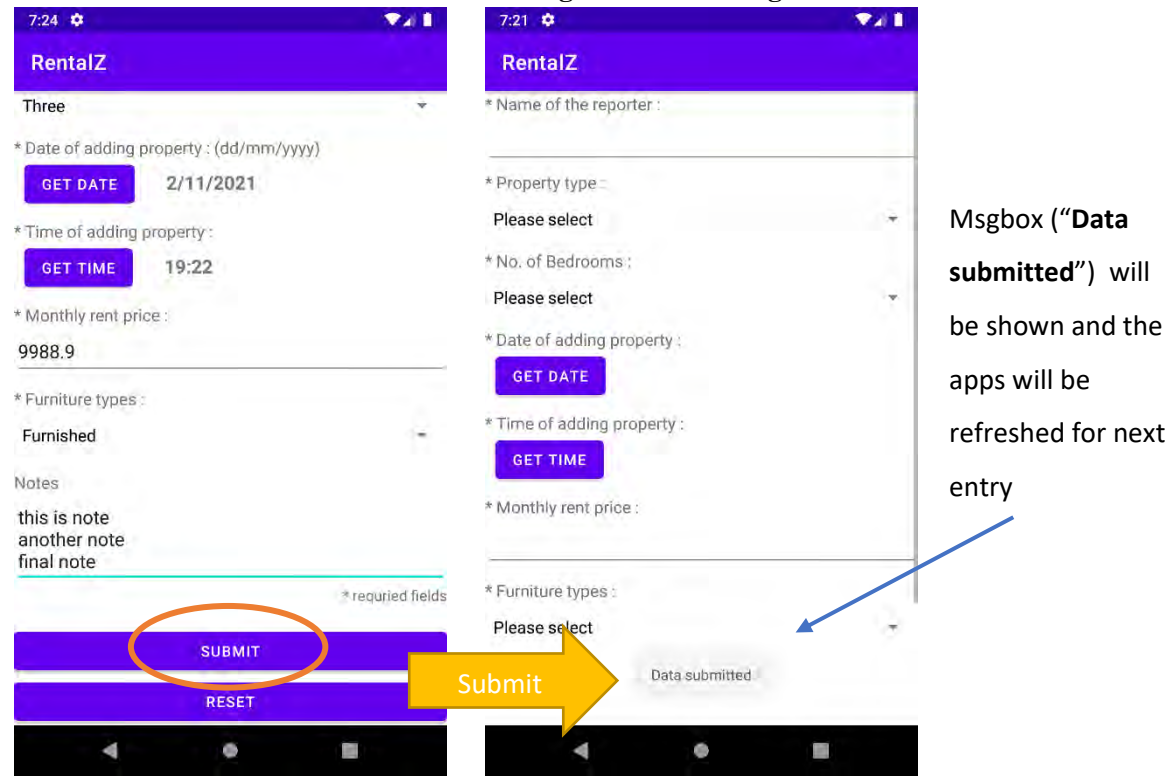

## <span id="page-33-0"></span>**Section 5: Evaluation of my app**

### Human computer interaction

- $\checkmark$  In order to tailor the layout design for mobile device, Jquery mobile plugin and CSS are imported. As a result, user should feel effortless to interact with this apps.
- $\checkmark$  The user interface design is clear and straight forward. UI element such as Message box (e.g., Content reset), alert (e.g., record delete) and confirmation box (e.g., confirm submission) are adopted which ensure good user navigation.
- $\checkmark$  However, typing in mobile device is not convenient therefore some sample phases (e.g., spacious, beautiful view, landscape lover etc.) can be provided for selection in note input field.

### **Security**

- $\checkmark$  Since this app stores market information of property for rent, access should be restricted to the user alone. However, a login facility should be applied as measures of access control.
- $\checkmark$  Nowadays, data encryption and backup (e.g., for disaster recovery) are commonly carried out in the back end (e.g., cloud server). However, for our application, data is stored in local device therefore extra measures on encryption and backup should be applied.
- $\checkmark$  Like some ebanking apps, sensitive field (such as month rent price) should be masked and user can remove the masking manually. This helps protecting selected sensitive information from leaking (e.g., using this application in public transportation)

### **Maintainability**

- $\checkmark$  This application is standalone in nature which requires no operation teams to keep the system running in the back end. Unless major update is needed (e.g., introduction of new feature) the cost of maintaining this application is perceived to be minimal.
- $\checkmark$  The increase of number of users apparently has no additional hardware and software recourse implication. The scalability of this program is resource neutral.
- $\checkmark$  Actions such as record deletion and addition are carried out by separate program code. This modularized design enables new computer programmer to understand and update the program code easily.
- $\checkmark$  This application is properly documented (e.g., comments in program code and screen shot demonstration). Make it easy for update in future.

✓ Considering evolvability, this application is generally written in HTML, Javascript, Jquery and JAVA which are well received programming languages and adopted for years in the market. As a result, modifiability of this application is regarded as promising in near future.

### Changes what would need to be made for the apps to be deployed for live use

- ✓ Adopt cloud or online storage instead of local database in order to enhance security and disaster recovery capacity.
- $\checkmark$  In addition, an online system is capable of centralized data which enables the system to generate valuable business intelligence based on the growing database (such as data analysis of month rent price trend)
- $\checkmark$  It is suggested to develop a Tablet version, for better data presentation, enriched multimedia content and bigger input interface etc.
- $\checkmark$  Property address is an essential data which should be added. Instead of typing in long texts, system should be able to acquire current location (e.g., Google Map) of user and transfer the data into the application automatically.

(Word count: 496)

## <span id="page-35-0"></span>**Reference**

SpryMedia Ltd, 2007. *DataTables.* [Online] Available at: https://datatables.net/ [Accessed 22 10 2021].

Camden, R., 2015. *Client-Side Data Storage.* s.l.:O'Reilly Media, Inc..

Dawn Griffiths, D. G., 2015. *Head First Android Development: A Brain-Friendly Guide.* 1 ed. s.l.: O'Reilly Media.

grt107, 2017. *Open And Play Youtube Videos In A Modal - jQuery GRT Youtube Popup.* [Online] Available at: https://www.jqueryscript.net/lightbox/Youtube-Video-In-Modal-jQuery-GRT-Youtube-Popup.html [Accessed 25 10 2021].

Jörn Zaefferer, 2006. *Form validation with jQuery.* [Online] Available at: https://jqueryvalidation.org/ [Accessed 11 10 2021].

Lindley, C., 2009. *jQuery Cookbook.* s.l.:O'Reilly Media, Inc..

Pereira, B., 2019. *jquery-confirm v3.* [Online] Available at: http://craftpip.github.io/jquery-confirm/ [Accessed 27 10 2021].

趙令文, 2017. 初學到認證:從*Java* 到 *Android* 行動裝置程式設計必修的*15*堂課*.* 台灣: PCuSER電 腦人文化.

陳會安, 2018. Java SE11 與 Android 9.x 程式設計範例教本. 台灣: 碁峰.

### <span id="page-36-0"></span>**Coding (PhoneGap app)**

<head>

<meta name="viewport" content="width=device-width, initial-scale=1.0"> <!-- ---To support mobile device with suitable width----->

<script src="./script/jquery.js"></script> <!-----Import jquery library from local storage----->

<script src="./script/jquery.mobile-1.4.5.js"></script> <!-----Import jquery mobile library version 1.4.5 from local storage----->

<script src="./script/grt-youtube-popup.js"></script> <!-----Import jquery plugin to enhance youtube playback experience, for detail please refer to official wesite- https://grt107.github.io/grt-youtube-popup/---->

<script src="./script/jquery.validate.js"></script> <!----- Import jquery plugin to enhance the validation function, for detail please refer to offical website https://jqueryvalidation.org/-->

```
<script type="text/javascript" charset="utf8"
src="./script/jquery.dataTables.js"></script>
```

```
<script src="./script/jquery-confirm.min.js"></script> <!-----Import jquery 
plugin performing the confirmation function from local storage. Detail of 
plugin can be found https://craftpip.github.io/jquery-confirm/----->
```
<link rel="stylesheet" href="./script/jquery.mobile-1.4.5.css">

<link rel="stylesheet" type="text/css"

href="./script/jquery.dataTables.css">

```
<link rel="stylesheet" href="./script/jquery-confirm.min.css">
```

```
<link rel="stylesheet" href="./script/grt-youtube-popup.css">
```

```
<script>
```

```
function resetForm() { //function to performa reset, erase all 
information filled
```
\$("#fcreate")[0].reset();

```
};
```
\$.validator.setDefaults({ //function to be called once button "Press me" is clicked.

submitHandler: function () { //function provided by jquery confirm plugin which enables higher flexibility and functionality for programming

```
$.confirm(
```
{

```
smoothContent: true, //Smooth height transition when content 
in modal changes
                    draggable: true, // Makes the dialog draggable
                    boxWidth: '100%', //set width to 100% of the mobile screen
                    title: 'Please confirm submission',
                    content: '' + //Pop-up window showing all informaiton 
entered by user
                        'name: ' + $('#name").val() +
                        '<br> Property type: ' + $("#type").val() +
                        '\check{\text{c}} /shent price: ' + \frac{4}{3}("#rentprice").val() +
                        '\check{\text{or}}\check{\text{or}}\check{\text{or}} of bedroom: ' + \frac{4}{3}("#bedroom").val() +
                        '\checkmarkr>Adding date: ' + \$(''\#adddate") .val() +'\checkmarkr>Adding time: ' + \frac{1}{2}("#addtime").val() +
                        '<br>Furniture: ' + $("#furniture").val() +
                        '\checkmarkr>Note: ' + \$(\text{ "#note" }.val() +
                        '\checkmarkr>Youtube: ' + \$(\text{``#link''}).val() +'\check{\text{spr}}Photo: ' + \text{\#}\text{}("#photosrc").val(),
                    buttons:
                    {
                        confirm: function () //once confirm button is clicked, 
the program will proceed to database processing. An confirmation alert will be 
shown is submission is sucessfull.
                        {
                           insertrecord()
                           alert("Record successfully submitted");
                        },
                        cancel: function () {
                           $.alert('Canceled!'); //Alert user if "cancel" is 
clicked, and the application will remain in data entry page.
                        },
                     }
                 });
          }
      });
      var DBName = 'RentalZdb'; //define database name
      var Version = 1; // define database version
      var DBDesc = 'PropertyInfo'; //define database description
```

```
var DBsize = 5 * 1024 * 1024; //define database size
```
var dbObj = openDatabase(DBName, Version, DBDesc, DBsize); //open databse object with parameter listed above

var dbtablecount =  $\theta$ ; // initiatlization of data table count, so as to avoid repeated loading of data table

var id select =  $0$ ; // initiatlization of record selection counter var rowselected = false; // initiatliat of record selection status var table; // define global variable, essential for setting up data

table

```
$(document).ready(function () {
```
\$("#fcreate").validate(); // initiate the validatoin function once the application is ready

dbObj.transaction(function (tx) { // create table if not exist, using id as primary key which will be incremented automatically once new record is aded.

tx.executeSql('create table if not exists Property\_table (id INTEGER PRIMARY KEY AUTOINCREMENT, name TEXT, type TEXT, price INTEGER, bedroom INTEGER, adddate DATE, addtime INTEGER, furniture TEXT, note VARCHAR, ylink VARCHAR, photosrc VARCHAR)');

}, dbError, function  $(tx)$  { }); //error handling })

```
function dbError(e) {
```
console.log("Error", e); //showing error msg content in console for debugging

}

```
function insertrecord() { //insert record in database once validation 
and confirmation are completed
```
var name = \$("#name").val(); //extract value from input field name of reporter

```
var type = $("#type").val(); //extract value from input field
```
property type

```
var rentprice = $(" \#rentprice") . val(); // extract value from inputfield rent price
```
var bedroom = \$("#bedroom").val(); //extract value from input field number of bedroom

```
var adddate = $("#adddate").val(); //extract value from input field
adding date
         var addtime = $("#addtime").val(); //extract value from input field 
adding time
         var furniture = $("#furniture").val(); // extract value from inputfield furniture
         var note = $("#note").val(); //extract value from input field note
         var link = $("#link").val(); //extract value from input field youtube 
link
         var photosrc = $("#photosrc").val(); //extract value from input field 
photo hyperlink
         dbObj.transaction(function (tx) { //insert a new record in database 
with input provided by user
            tx.executeSql("insert into Property_table(name, type, price, 
bedroom, adddate, addtime, furniture, note, ylink, photosrc) values(" +
               "'" + name + "','" + type + "','" + rentprice + "','" + bedroom
+ "','" + adddate + "','" + addtime + "','" + furniture + "','" + note + "','"
+ link + "','" + photosrc + "')");
         }, dbError, function (tx) {
            alert("Record successfully submitted"); // confirmation of 
succesful submission
            name = ""; // clear variale value, avoid appending information
accidentially 
            type = ""; // clear variale value, avoid appending information 
accidentially 
            rentprice = ""; // clear variale value, avoid appending 
information accidentially 
            bedroom = ""; // clear variale value, avoid appending information 
accidentially 
            adddate = "; // clear variale value, avoid appending information
accidentially 
            addtime = ""; // clear variale value, avoid appending information 
accidentially 
            furniture = "; // clear variale value, avoid appending
information accidentially 
            note = ""; // clear variale value, avoid appending information 
accidentially
```

```
link = ""; // clear variale value, avoid appending information 
accidentially
```

```
photosrc = ""; // clear variale value, avoid appending information 
accidentially
```
window.location.href = "index.html"; //divert back to the landing page

}); }

function displayRecord() { //function to be called once user select the "Display, search and edit" icon

```
if (dbtablecount == 0) { //checking if this is the first time to
initiate the data table, avoid duplicated loading
```

```
var dbObj2 = openDatabase(DBName, Version, DBDesc, DBsize); 
//create another database varibale for display and edit purpose
```

```
dbObj2.readTransaction(function (tx) { //extract value from ALL 
record stored in database table Property_table
```

```
tx.executeSql("SELECT * FROM Property table order by id", [],
//sorted by id
```

```
function (tx, results) {
   var rowStr = "";
```

```
$Tableone = $("#tableone tbody"); // tableone is defined 
in line 379, serving as the template for data table
```

```
for (var i = 0; i < results.rows.length; i++) { //feeding
input data to rowStr recursively until the end
```

```
var row = results.rows.item(i);
```

```
rowStr += "<tr><td>" + row.id + "</td>"; // creating a
```
new row and new column

```
rowStr += "<td>" + row.name + "</td>";
   rowStr += "<td>" + row.type + "</td>";
   rowStr += "<td>" + row.price + "</td>";
   rowStr += "<td>" + row.adddate + "</td>";
   rowStr += "\langle/tr>"; // closing tag of new row created
}; //loop back to retive next record until reaching the
```
end of qeue.

```
$Tableone.empty(); // clear existing content in tableone
```
first

```
$Tableone.append(rowStr); // feeding table content from 
rowStr to tableone
                     if (dbtablecount == 0) { // check again if this is the
first time to initiate data table
                        settable(); // initiate record selection function for 
edit and delete record
                        dbtablecount = 1; //indicate that data table has been
initiated, avoid duplication
                     }
                  });
            }, dbError); //recording error msg in case for debudding
         }
      }
      function settable() { //process record selected by user
         table = $("#tableone").DataTable();
         $("#tableone tbody").on('click', 'tr', function () { //function for 
de-selecting record
            if ($(this).hasClass('selected')) {
               $(this).removeClass('selected');
               rowselected = false; // indicator marked as not-selected
            }
            else {
               table.$('tr.selected').removeClass('selected'); //function for 
selecting record
               $(this).addClass('selected');
               rowselected = true; //indicator marked as selected
            }
         });
         $("#dbutton").click(function () {// dbutton defined in line 395, it 
is the "Delete" button for record deletion 
            if (rowselected == true) { //make sure a record is selected
               id select = table.row('.selected').data(); //extra record id of
record selected which will be used in SQL later
               if (confirm("Confirm delete record (ID=" + id_select[0] + 
")?")) { //user confirmation of deleteion
```

```
table.row('.selected').remove().draw(false); // if 
confirmed, erase the record in data table
                  delrecord(); //if confimed, call function to erae the 
coreespinding record in database
               }
               else {
                  alert("Delete cancelled !"); //user alert, if user cancelled 
the deletion
               }
            }
            else if (rowselected == false) {
               alert("please choose a record") //user alert, if no record has 
been selected, neither edit or delete will be performed. 
            }
         })
         $("#ebutton").click(function () { // ebutton defined in line 398, it 
is the "Edit" button for editing record
            if (rowselected == true) { //make sure a record is selected
               id select = table.row('.selected').data(); //extra record id of
record selected which will be used in SQL later
               editrecord(); // call function to edit the corresponding record 
in database
            }
            else if (rowselected == false) {            alert("please choose a record") }
//user alert, if no record has been selected, neither edit or delete will be 
performed.
         })
      }
      function delrecord() {// function for record deletion in database
         dbObj.transaction(function (tx) {
            tx.executeSql("delete from Property_table where id ='" + 
id select[0] + "'"); //delete the database record with the same primary key
(id)
         }, dbError, function (tx) { alert("Record (ID=" + id_select[0] + ")
is successfully deleted"); }); //user alert, deletion is completed
         rowselected = false; //initiatlization of row selection indicator
```

```
}
      function editrecord() { // function for record editing in database
         window.location.href = "index.html#pedit"; //divert user to record 
editing page
         var dbObj2 = openDatabase(DBName, Version, DBDesc, DBsize); //create 
a new database object for editing
         dbObj2.readTransaction(function (tx) {
            tx.executeSql("SELECT * FROM Property_table where id ='" + 
id select[0] + "'", [], //retireve data from coreesponding record with the
same primary key (id)
               function (tx, results) {
                  var rowStr = ";
                  $Tabletwo = $("#tabletwo tbody"); //using a table showing 
data retrived
                  for (var i = 0; i \lt results.rows.length; i++) {
                     var row = results.rows.item(i);
                     rowStr += "<tr><td style=width:30%>Record ID</td><td 
style=width:5%>:</td>"; //set up the design of table
                     rowStr += "<td style=width:65%>" + row.id + "</td></tr>";
//printing data onto tabletwo
                     rowStr += "<tr><td>Name</td><td>:</td>";
                     rowStr += "<td>" + row.name + "</td></tr>"; //printing
reporter name onto tabletwo
                     rowStr += "<tr><td>Type</td><td>:</td>";
                     rowStr += "<td>" + row.type + "</td></tr>"; //printing 
property type onto tabletwo
                     rowStr += "<tr><td>Rent price</td><td>:</td>";
                     rowStr += "<td>" + row.price + "</td></tr>"; //printing
rent price onto tabletwo
                     rowStr += "<tr><td>Adding date</td><td>:</td>";
                     rowStr += "<td>" + row.adddate + "</td></tr>"; //printing 
adding date onto tabletwo
                     rowStr += "<tr><td>Note</td><td>:</td>";
                     rowStr += "<td>" + row.note + "</td></tr>"; //printing
note onto tabletwo
                     rowStr += "<tr><td>Youtube</td><td>:</td>";
```

```
rowStr += "<td>" + row.ylink + "</td></tr>"; //printing
youtube link onto tabletwo
                     rowStr += "<tr><td>Photo</td><td></td></tr>";
                     $("#txtareaone").text(row.note); //creating a new text 
ares, showing exiting note while user is allowed to edit the content
                     $("#ylink").val(row.ylink); // extract youtube link
                     $("#extlink3").attr("youtubeid", $("#ylink").val()); 
//transfer stored youtube link to youtube text input
                     $("#plink").val(row.photosrc); //extra photo hyperlink
                     $("#photoold").attr("src", $("#plink").val()); //transfer 
stored photo hyperlink to photo link text input
                     $("#photoshow").attr("src",$("#plink").val()); //transfer 
stored photo hyperlink to photo link text input
                     gotoyoutube(); //call youtube function enabled by plugin
                  };
                  $Tabletwo.empty(); //clear content of tabletwo, avoid 
duplicated content
                  $Tabletwo.append(rowStr); // feeding content retrieved to 
tabletwo
               });
         }, dbError);
         rowselected = false; //initiatlization of row selection indicator
      }
      function updaterecord() { //function to update content to coreesponding 
record in database
         var notecontent; //local variable to store note content
         var ylinkcontent; //local variable to store youtube link
         notecontent = $("#txtareaone").val(); //extract value from text input
         ylinkcontent = $("#ylink").val(); //extract value from youtube link 
input
         plinkcontent = $("#plink").val(); //extract value from photo 
hyperlink input
         var dbObj2 = openDatabase(DBName, Version, DBDesc, DBsize); //create 
a new database object for updating
```

```
dbObj2.transaction(function (tx) { //update content of the
```

```
corresponding reocrd in database
```

```
tx.executeSql("UPDATE Property_table set note='" + notecontent + 
"', ylink='" + ylinkcontent + "', photosrc='" + plinkcontent + "' where id ='"
+ id\_select[0] + "'", [], function (tx, results) {
               alert("Record (ID." + id\_select[0] +") has been updated");
//alter user, update is succesful
               window.location.href = "index.html"; // divert back to landing 
page
            });
         }, dbError);
      }
      function gotoyoutube() {
         $(".youtube-link").grtyoutube(); //pop-up a new window for playing 
youtube video
      }
      function photoupload() {
         $("#photoshow").attr("src", $("#plink").val()); //show the photo of 
hyperlink submitted, no extra storage is needed
      }
   </script>
   <style>
      .error
      {
      color:
      red;
     margin-left:2px
      }
      ;
   </style>
</head>
<body>
   <div id="home" data-role="page"> <!---the landing page-->
      <div data-role="header">
         <h1 class="h1">Welcome to RentalZ</h1>
```

```
</div>
      <div data-role="content">
         <h2 align="center">Begin your journey with RentalZ</h2>
         <ul data-role="listview" data-inset="true">
            \langleli>
                <a href="#pcreate"> <!---page for creating new record-->
                   <img src="./images/home.svg" />
                   <h4>Create</h4>
                   <p>Enter information about your property</p>
                \langlea>
            \langle/li>
            \langleli\rangle<BR>
                <a href="#plist" onclick="displayRecord()"> <!---page for 
display, search and update function-->
                   <img src="./images/display.svg" />
                   <h4>Display, Search and Update</h4>
                   <p>List out details for all properties </p>
                \langlea>
            \langle/li>
         \langle/ul>
      </div>
      <div data-role="footer" data-position="fixed">
         <h3>@Copyright RentalZ LTD</h3>
      </div>
   </div>
   <div id="pcreate" data-role="page">
      <!-- Data entry page using jQuery Mobile -->
      <div data-role="header">
         <h1>RentalZ</h1>
         <a href="#home">Back</a> <!--Going back to the landing page -->
      </div>
      <div data-role="content">
         <h4 align="right"> * required field</h4>
         <form id="fcreate" method="get" action="">
```
<div data-role="fieldcontain"> <label for="name">Name of reporter \*</label> <input id="name" name="name" minlength="3" required> <!---input entry of Name of reporter, marked as required so that Jquery.confirm plugin will validate this input--> <BR> <label for="rentprice">Monthly Rent Price (HKD) \*</label> <input type="number" name="rentprice" min="1" max="99999999" id="rentprice" required> <!---input entry of Monthly rent, marked as required so that Jquery.confirm plugin will validate this input. Also confined min and max value of entry--> <BR> <label for="bedroom">No. of Bedroom(s) \*</label> <input type="number" name="bedroom" min="0" max="99" id="bedroom" required> <!---input entry of No. of bedroom, marked as required so that Jquery.confirm plugin will validate this input. Also confined min and max value of entry-->  $\angle$ RR $\angle$ <label for="type">Property type \*</label> <select id="type" required> <!---input entry of Property type, marked as required so that Jquery.confirm plugin will validate this input--> <option value="">Please select</option> <option value="bungalow">Bungalow</option> <option value="cottage">Cottage</option> <option value="detached">Detached</option> <option value="flat">Flat</option> <option value="house">House</option> <option value="semidetached">Semi-detached</option> <option value="other">Others</option> </select> <BR> <label for="adddate">Date and time of adding the Property \*</label> <input type="date" name="adddate" id="adddate" data-clearbtn="true" required>

<!---input entry of adding date, marked as required so that Jquery.confirm plugin will validate this input--> </input> <input type="time" name="addtime" id="addtime" data-clearbtn="true" required> <!---input entry of adding time, marked as required so that Jquery.confirm plugin will validate this input--> </input> <BR> <label for="furniture">Furniture</label> <select id="furniture"> <!---input entry of funiture, not marked as required so that Jquery.confirm plugin will not validate this input--> <option value="">Please select here</option> <option value="furnished">Furnished</option> <option value="partfurnished">Part Furnished</option> <option value="unfurnished">Unfurnished</option> </select> <BR> <label for="note">Note</label> <input id="note" name="note"> <!---input entry of Note, not marked as required so that Jquery.confirm plugin will not validate this input--> <BR> <label for="link">Youtube (video ID)</label> <input id="link" name="link"> <!---input entry of youtube link, not marked as required so that Jquery.confirm plugin will not validate this input--> <BR> <label for="photosrc">Photo hyperlink</label> <input id="photosrc" name="photosrc"> <!---input entry of photo hyperlink, not marked as required so that Jquery.confirm plugin will not validate this input--> </div> <input class="submit" type="submit" value="Submit"> <!-- submission button, once clicked will cal submit handler function in line 20--> <button id="btn2" onclick="resetForm()">Reset</button>

```
<!--Reset form button, once clicked will call reset form function 
in line 15-->
         </form>
      </div>
   </div>
   <div id="plist" data-role="page"> <!---page for displaying data-->
      <div data-role="header">
         <h1>Welcome to RentalZ</h1>
         <a href="#home">Back</a> <!---user can go back to landing page 
anytime-->
      </div>
      <div data-role="fieldcontain">
         <table id="tableone" border="1"> <!---initaite a general template for 
data table processing later-->
            <thead>
               <tr>
                  <th>Record ID</th>
                  <th>Name</th>
                  <th>Type</th>
                  <th>Price</th>
                  <th>Date</th>
               \langle/tr>
            </thead>
            <tbody>
            </tbody>
         </table>
         <table style="width:100%">
            <tr>
               <td style="width:50%">
                  <button id=dbutton>Delete</button> <!---button uses for 
record deletion-->
               \langle/td>
               <td style="width:50%">
                  <button id=ebutton>Edit</button> <!---button uses for record 
editing-->
```

```
</td>
```

```
\langle/tr>
         </table>
      </div>
   </div>
   <div id="pedit" data-role="page"> <!---page for editing record-->
      <div data-role="header">
         <h1>Welcome to RentalZ</h1>
      </div>
      <h3 align="center">EDIT record</h3>
      <div id="editcontent" data-role="content">
         <table id="tabletwo" border="0">
            <tbody>
            </tbody>
         </table>
         <img id="photoold" src="" width=100%> <!----- showing the exting 
photo-->
         <br>
         <h4>Here you can update the record</h4>
         <label for="txtareaone">Note : (e.g. condition, how close to public 
transportation)</label>
         <textarea name="txtareaone" id="txtareaone"> <!---user amend and/or 
enrich note content-->
         </textarea>
         <br>
         <label for="ylink">Youtube video ID : <a href="#" id="extlink3"
class="youtube-link" youtubeid="">Open last
               Video</a> </label> <!---hyper link referring to the youtube
video id-->
         <input type="text" name="ylink" id="ylink"> <!---user amend youtube
link if wanted-->
         </input>
         <br>
         <label for="plink">Photo Link of property</label>
         <input type=text id="plink"> <!---user amend photo hyper link if 
wanted-->
         <button id="upbutton" onclick=photoupload()>Preview new link</button>
```
<!---once clicked "upload", the new photo referring to the hyperlink will be shown on the page-->

```
<img id="photoshow" src="" width=100%> <!---showing the new photo--->
         <div><h4 align="center">new photo preview</h4></div>
      </div>
      <table style="width:100%">
         <tr>
            <td style="width:50%">
               <button id=ubutton onclick="updaterecord()">Update</button> <!-
--update record button, will call updaterecord() once clicked-->
            \langle/td>
            <td style="width:50%">
               <button id=cbutton
onclick=window.location.href="index.html">Cancel</button> <!---cancel update 
button, will divert back to the landing page once clicked-->
            </td>
         \langle/tr>
      </table>
   </div>
</body>
```
### <span id="page-52-0"></span>**Coding (Android app)**

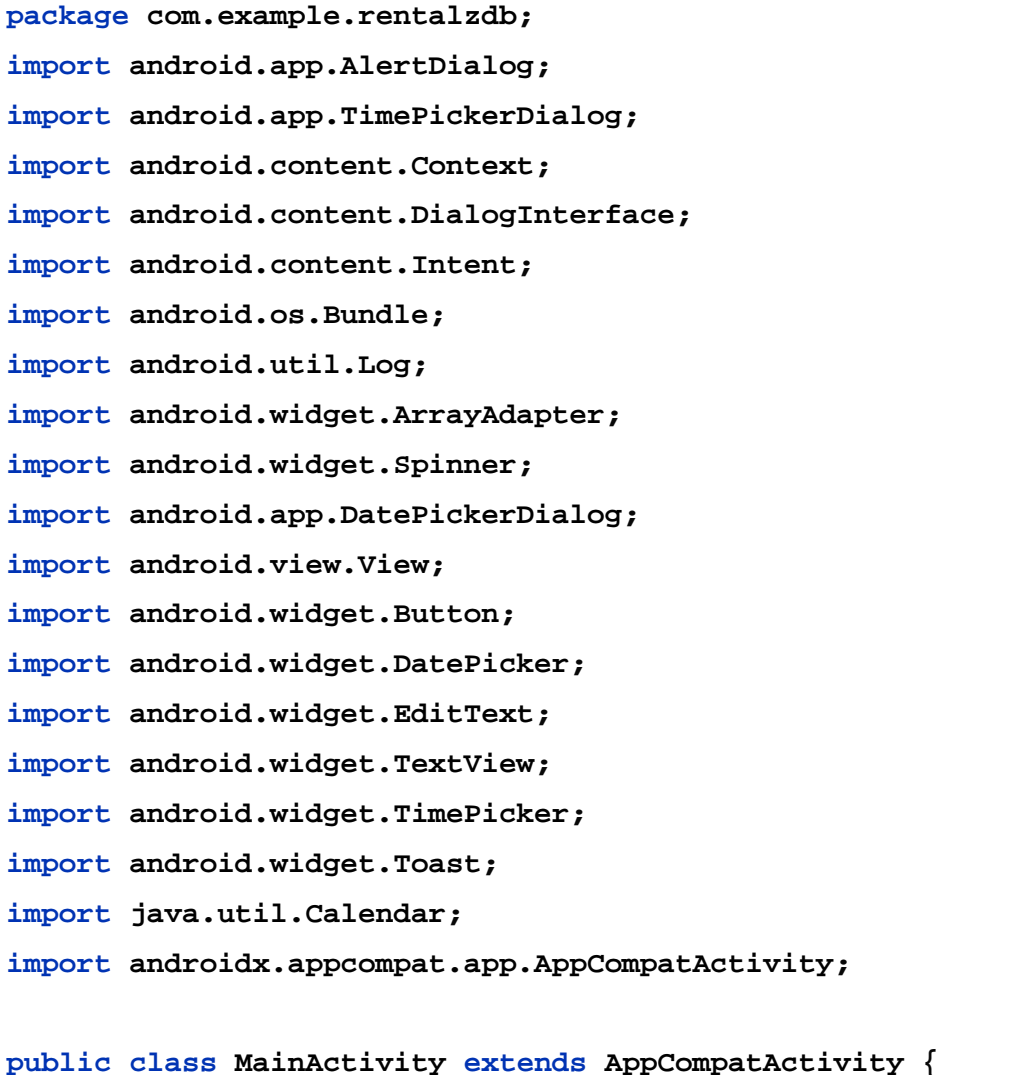

 **Spinner SpPtyType, SpBedroom, SpFurniture; String [] PropertyType, Bedroom, Furniture; DatePickerDialog MyPickerDate; TimePickerDialog MyPickerTime; EditText NameText; Button btnGetDate, btnGetTime, btnSubmit, btnReset; TextView tvwDate, tvwTime, tvwPrice, tvwError, tvwNote;**

#### **@Override**

 **protected void onCreate(Bundle savedInstanceState) { super.onCreate(savedInstanceState); setContentView(R.layout.***activity\_main***);**

 **AlertDialog.Builder dialog = new AlertDialog.Builder(this);** 

*//the alert dialog is to confirm user submission after reviewing content*

**tvwDate=(TextView)findViewById(R.id.***txtDate***);** *//extracting user input (Date of adding property)*

**tvwTime=(TextView)findViewById(R.id.***txtTime***);** *//extracting user input (Time of adding property)*

**tvwPrice=(TextView)findViewById(R.id.***txtPrice***);** *//extracting user input (Rent price)*

**tvwError=(TextView)findViewById(R.id.***txtError***);** *//extracting Error message*

**tvwNote=(TextView)findViewById(R.id.***txtNote***);** *//extracting user input (Note)*

**NameText=(EditText)findViewById(R.id.***txtPersonName***);** 

*//extracting user input (Name of reporter)*

**this.SpPtyType=this.findViewById(R.id.***spPtyType***);** 

*//extracting spinner input (property type)*

**this.SpBedroom=this.findViewById(R.id.***spBed***);** *//extracting spinner input (no. of bedroom)*

**this.SpFurniture=this.findViewById(R.id.***spFurniture***);**  *//extracting spinner input (furniture)*

**this.PropertyType = new String[]{"Please select",** 

**"Bungalow", "Cottage", "Detached", "Flat","House","Semi-**

**detached","Others"};** *//adding content to spinner (property type)*

**this.Bedroom = new String[]{"Please select", "Studio",** 

**"One", "Two", "Three","Four or above","Others"};** *//adding content to spinner (no. of bedroom)*

**this.Furniture = new String[]{"Please select", "Furnished", "Unfurnished", "Part furnished", "Others"};** *//adding content to spinner (furniture)*

**ArrayAdapter adpPropty = new** 

**ArrayAdapter(this,android.R.layout.***simple\_spinner\_dropdown\_item***, PropertyType);** *//connecting adapter with spinner(Property)*

**ArrayAdapter adpBedroom = new** 

**ArrayAdapter(this,android.R.layout.***simple\_spinner\_dropdown\_item***, Bedroom);** *//connecting adapter with spinner(Bedroom)*

**ArrayAdapter adpFurniture = new** 

```
ArrayAdapter(this,android.R.layout.simple_spinner_dropdown_item,
```

```
Furniture); //connecting adapter with spinner(Furniture)
```
**this.SpPtyType.setAdapter(adpPropty);** *//binding adapter with spinner variable*

```
 this.SpBedroom.setAdapter(adpBedroom); //binding adapter 
with spinner variable
```
**this.SpFurniture.setAdapter(adpFurniture);** *//binding adapter with spinner variable*

**final Calendar AddCalendar = Calendar.***getInstance***();** 

*//create instance of Calendar, for adding date*

```
 int AddDay = AddCalendar.get(Calendar.DAY_OF_MONTH);
```
*//extract Day*

```
 int AddMonth = AddCalendar.get(Calendar.MONTH); //extract
```
*Month*

```
 int AddYear = AddCalendar.get(Calendar.YEAR); //extract Year
 final Calendar AddCalendar2 = Calendar.getInstance();
```
*//create instance of Calendar, for adding time*

```
 final int AddHour = AddCalendar2.get(Calendar.HOUR_OF_DAY); 
//extract hour
```

```
 final int AddMinute = AddCalendar2.get(Calendar.MINUTE);
```
*//extract minute*

 **{**

**Boolean AmPmMode = false;** *//declare using 24hr mode*

**btnGetDate=(Button)findViewById(R.id.***btDate***);**

 **btnGetDate.setOnClickListener(new View.OnClickListener()**

```
 @Override
```
 **public void onClick(View v)** *//initiate Get Date button* 

*clicked*

**{**

*// date picker dialog*

**MyPickerDate = new** 

**DatePickerDialog(MainActivity.this,** *//adopt date picker dialog*

**new DatePickerDialog.OnDateSetListener()**

 **{**

 **@Override**

**public void onDateSet(DatePicker view,** 

```
int yearNum, int monthNum, int dayNum)
 {
                             tvwDate.setText(dayNum + "/" + 
(monthNum + 1) + "/" + yearNum); //reflect adding date in text view
 }
                      }, AddYear, AddMonth, AddDay);
               MyPickerDate.show();
 }
        });
        btnGetTime=(Button)findViewById(R.id.btTime);
        btnGetTime.setOnClickListener(new View.OnClickListener()
        {
           @Override
           public void onClick(View v) // initiate Get Time button 
clicked
 {
               // date picker dialog
               MyPickerTime = new 
TimePickerDialog(MainActivity.this, //adopt time picker dialog
                      new TimePickerDialog.OnTimeSetListener()
 {
                         @Override
                        public void onTimeSet(TimePicker view, 
int HourNum, int MinuteNum)
 {
                             tvwTime.setText(HourNum + ":" + 
MinuteNum); //reflect adding time in text view
 }
                      }, AddHour, AddMinute, AmPmMode);
               MyPickerTime.show();
 }
        });
        final Button buttonSub = findViewById(R.id.btSubmit);
        buttonSub.setOnClickListener(new View.OnClickListener()
        {
```

```
 public void onClick(View v) //initiate Submit button 
clicked
             { //declare temp variable to extract user input data
                String name = NameText.getText().toString();
                String property = 
SpPtyType.getSelectedItem().toString();
                String bedroom = 
SpBedroom.getSelectedItem().toString();
                String rent = tvwPrice.getText().toString();
                String furniture = 
SpFurniture.getSelectedItem().toString();
                String adddate = tvwDate.getText().toString();
                String addtime = tvwTime.getText().toString();
                String note = tvwNote.getText().toString();
                String errormsg;
                Integer errorcount;
                errormsg = ""; //initialize errormsg so that it will 
be cleared every time submit button is clicked
                errorcount = 0; //initialize errorcounter
                tvwError.setText(""); //initialize text view which 
is designed to show warning
                if ("".equals(name)) //check for empty input 
(reporter name)
 {
                     errormsg = errormsg +"Please enter name of 
reporter\n"; //append error msg
                    errorcount +=1; //error count increment
 }
                if ("Please select".equals(property)) //check for 
empty input (Property type)
 {
                    errormsg = errormsg +"Please enter property 
type\n";
                    errorcount +=1;
 }
```
 **if ("Please select".equals(bedroom))** *//check for empty input (No. of bedroom)* **{ errormsg = errormsg +"Please enter the number of bedroom\n"; errorcount +=1; } if ("".equals(rent))** *//check for empty input (rent price)* **{ errormsg = errormsg +"Please enter rent price\n"; errorcount +=1; } if ("".equals(adddate))** *//check for empty input (adding date)* **{ errormsg = errormsg +"Please enter the date of adding property\n"; errorcount +=1; } if ("".equals(addtime))** *//check for empty input (adding time)* **{ errormsg = errormsg +"Please enter the time of adding property\n"; errorcount +=1; } if (errorcount!=0)** *//a non-zero error count indicate an error is caughty and pending for revision* **{**

 **tvwError.setText(errormsg);**

```
 } else
 {
                        dialog.setTitle("Please confirm"); //pop-up 
window for user confirmation
                       //list out all data entered by user, for 
user final checking
                       dialog.setMessage("Name : " + name + 
"\nProperty type : " + property + "\nBedroom : " + bedroom + 
"\nRent : " + rent + "\nFurniture : " + furniture + "\nDate : " 
+adddate + "\nTime : " + addtime + "\nNote : " + note);
                       dialog.setPositiveButton("Confirm", new 
DialogInterface.OnClickListener()
 {
                           @Override
                          public void onClick(DialogInterface 
dialog, int which) //if user confirms the submission
 {
                               Log.d("Dialog", "Confirmed");
                               Integer duration = 
Toast.LENGTH_SHORT;
                               Context context = 
getApplicationContext();
                               Toast toast = 
Toast.makeText(context, "Data submitted",duration); //post a 
confirmation message for a short period of time
                               toast.show();
                              //proceed to data submission
                              Intent i = new 
Intent(MainActivity.this, MainActivity.class); //procedures to reset 
the content and refresh the app for next round data entry
                               finish();
                              overridePendingTransition(0, 0);
                               startActivity(i);
                              overridePendingTransition(0, 0);
 }
                        });
```

```
 dialog.setNegativeButton("Cnacel", new 
DialogInterface.OnClickListener()
 {
                          @Override
                         public void onClick(DialogInterface 
dialog, int which) //if user cancel the submission
 {
                              Log.d("Dialog", "Cancelled"); //user 
will stay in the page and user can change his/her data entered
 }
 });
                     AlertDialog alert = dialog.create();
                      alert.show(); //showing the pop-up 
confirmation window
 }
 }
        });
        final Button buttonRest = findViewById(R.id.btReset);
        buttonRest.setOnClickListener(new View.OnClickListener()
        {
           public void onClick(View v) //once Reset button is 
clicked
 {
               //erase all data entry by user
               NameText.setText("");
               SpPtyType.setSelection(0);
               SpBedroom.setSelection(0);
               tvwPrice.setText("");
               SpFurniture.setSelection(0);
               tvwDate.setText("");
               tvwTime.setText("");
               tvwNote.setText("");
               Integer duration = Toast.LENGTH_SHORT;
               Context context = getApplicationContext();
               Toast toast = Toast.makeText(context, "Content
```

```
reset !",duration); //informing the user about the Reset operation
                 toast.show();
             }
         });
    }
}
```